# **АНАЛИЗАТОР ПАРОВ ЭТАНОЛА В ВЫДЫХАЕМОМ ВОЗДУХЕ ДИНГО В-01**

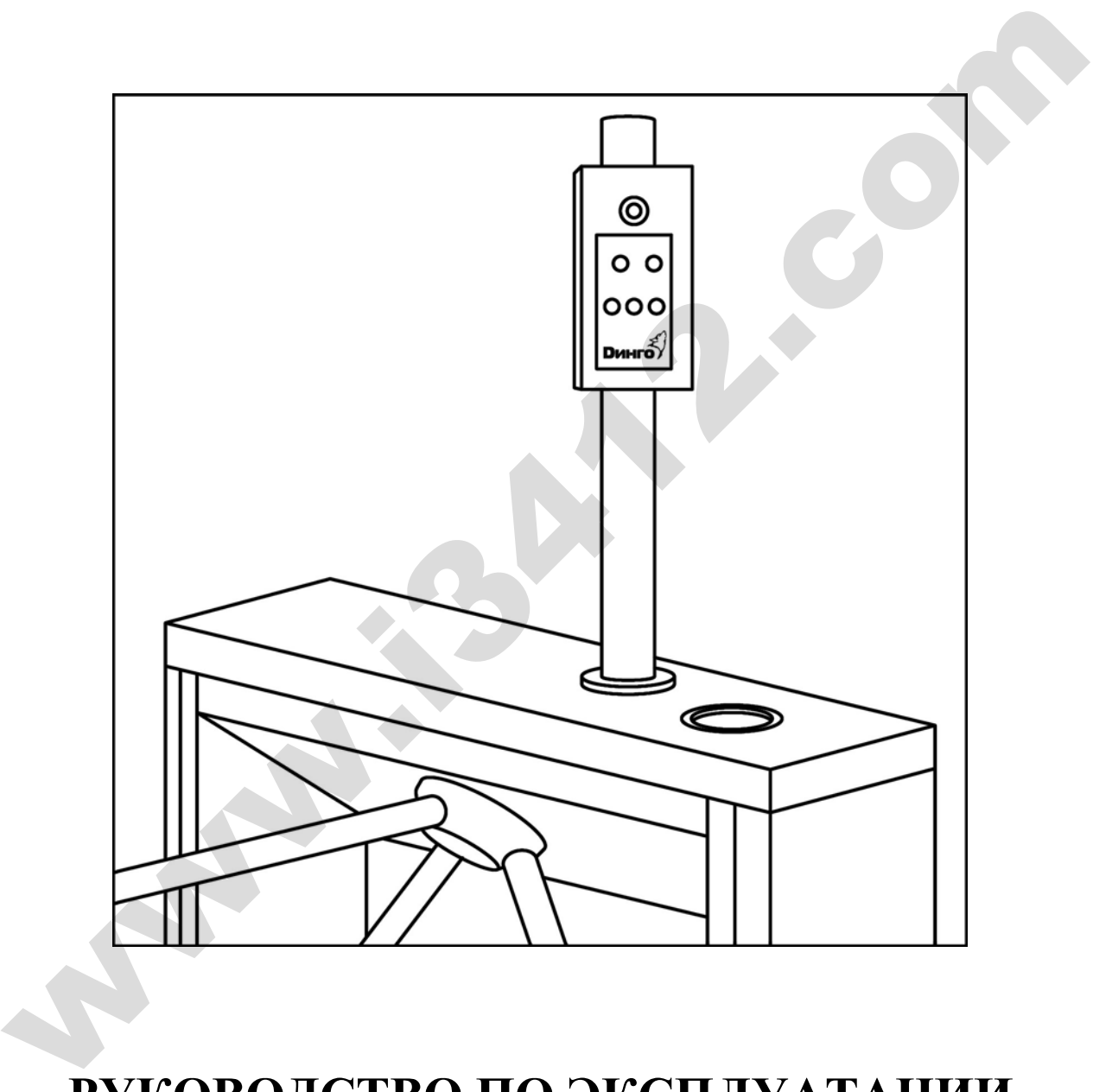

# **РУКОВОДСТВО ПО ЭКСПЛУАТАЦИИ**

# **СОДЕРЖАНИЕ**

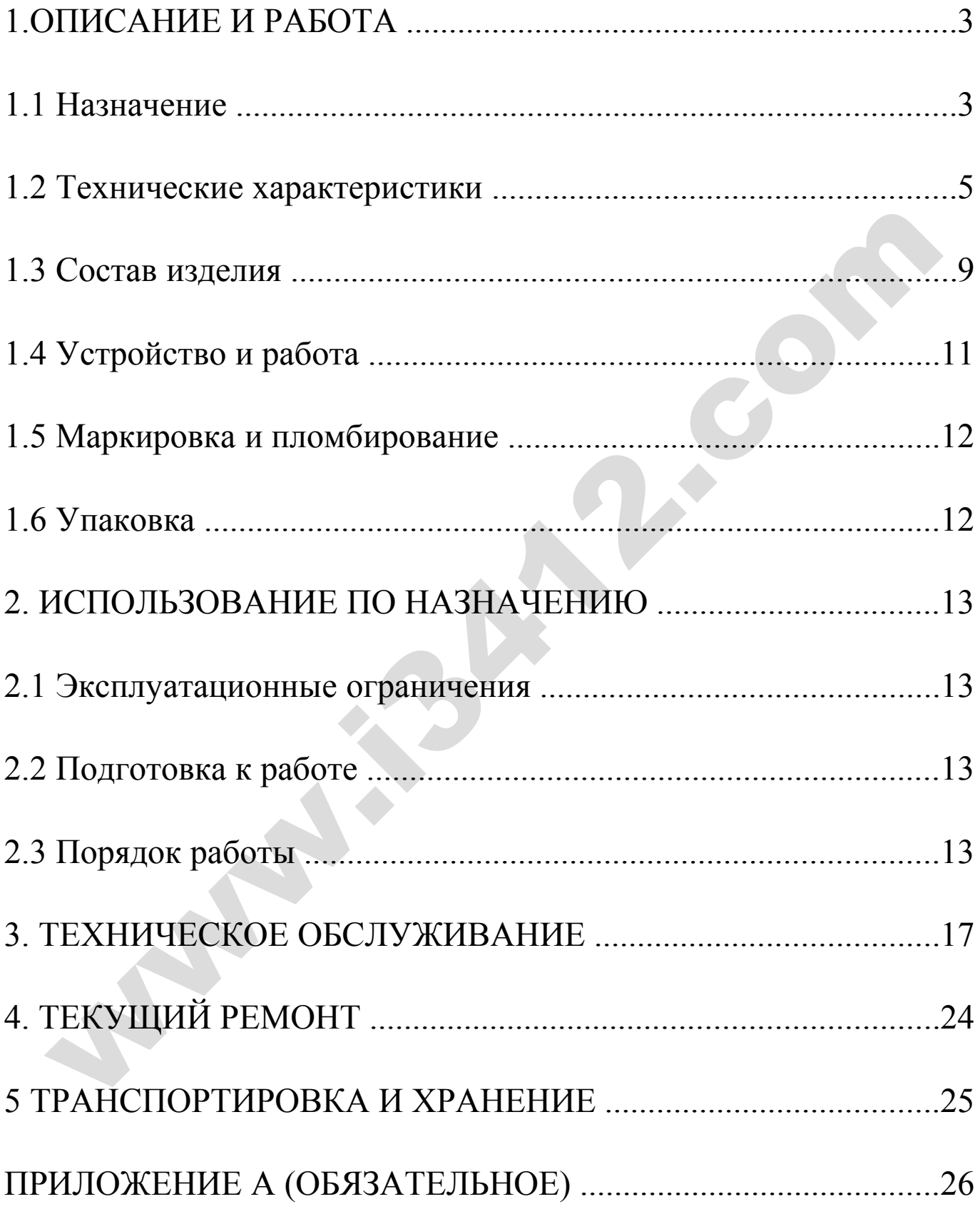

Настоящее Руководство по эксплуатации предназначено для изучения устройства, принципа действия, технических характеристик анализатора паров этанола в выдыхаемом воздухе ДИНГО В-01 (далее – анализатора) и содержит сведения, необходимые для его правильной эксплуатации и технического обслуживания.

К работе с анализатором допускаются лица, ознакомившиеся с настоящим руководством по эксплуатации, и прошедшие соответствующий инструктаж по технике безопасности. w.com

Анализаторы ДИНГО В-01 зарегистрированы Федеральной службой по надзору в сфере здравоохранения и социального развития, регистрационное удостоверение №ФСЗ 2011/10492 от 06 сентября 2011г.

Тип анализаторов ДИНГО В-01 внесен в Государственный реестр средств измерений РФ, регистрационный номер 49449-12.

# **1 ОПИСАНИЕ И РАБОТА**

### **1.1 Назначение**

1.1.1 Анализатор ДИНГО В-01 предназначен для экспрессного измерения массовой концентрации паров этанола в отобранной пробе выдыхаемого воздуха и сигнализации о превышении установленного порога срабатывания.

Области применения:

– предварительный контроль состояния алкогольного опьянения, выполняемый в соответствии с регламентными документами промышленных предприятий, вне сферы государственного регулирования обеспечения единства измерений.

1.1.2 Анализатор ДИНГО В-01 является стационарным автоматическим прибором индикаторного типа, работающим по циклическому принципу действия. На лицевой панели анализатора расположено четыре светодиодных индикатора и кнопка включения.

1.1.3 Анализатор ДИНГО В-01 рассчитан на применение внутри закрытых помещений.

1.1.4 При эксплуатации анализатор работает в режиме сигнализации о превышении установленного порога срабатывания, который задается в диапазоне массовой концентрации этанола от 0,15 до 0,45 мг/л. Результаты сигнализации отображаются путем изменения цвета индикатора на лицевой панели анализатора и изменением напряжения на аналоговом выходе анализатора согласно таблице 1. им прибором индикаторного типа, работающим по циклическому при<br>
им действия. На лицевой панели анализатора расположено четыре си<br>
июдных индикатора и кнопка включения.<br>
1.1.3 Анализатор ДИНГО В-01 рассчитан на применение

Таблица 1

| Массовая концентрация    | Световая сигна-   | Напряжение на аналого- |
|--------------------------|-------------------|------------------------|
| паров этанола в анализи- | лизация (цвет ин- | <b>BOM</b>             |
| руемой пробе воздуха     | дикатора)         | выходе, В              |
| Ниже порога срабатыва-   | Зеленый непре-    |                        |
| <b>RNH</b>               | рывный            | от 0 до 0,5            |
| Выше порога срабатыва-   | Красный непре-    |                        |
| ния                      | рывный            | от 11,5 до 12,5        |

1.1.5 В комплектность анализатора может входить дополнительный блок индикации (ДБИ), предназначенный для дистанционного контроля за работой анализатора со стороны оператора. На ДБИ расположены светодиодные индикаторы и кнопка включения, дублирующие светодиодные индикаторы и кнопку включения, расположенные на лицевой панели анализатора.

### **1.2 Технические характеристики**

1.2.1 Тип датчика для измерения массовой концентрации паров этанола в анализируемой пробе воздуха – электрохимический.

1.2.2 Диапазон измерений и пределы допускаемой погрешности анализатора в рабочих условиях эксплуатации при температуре окружающего воздуха от 15,0 °C до 25,0 °C приведены в таблице 2.

Т а б л и ц а 2

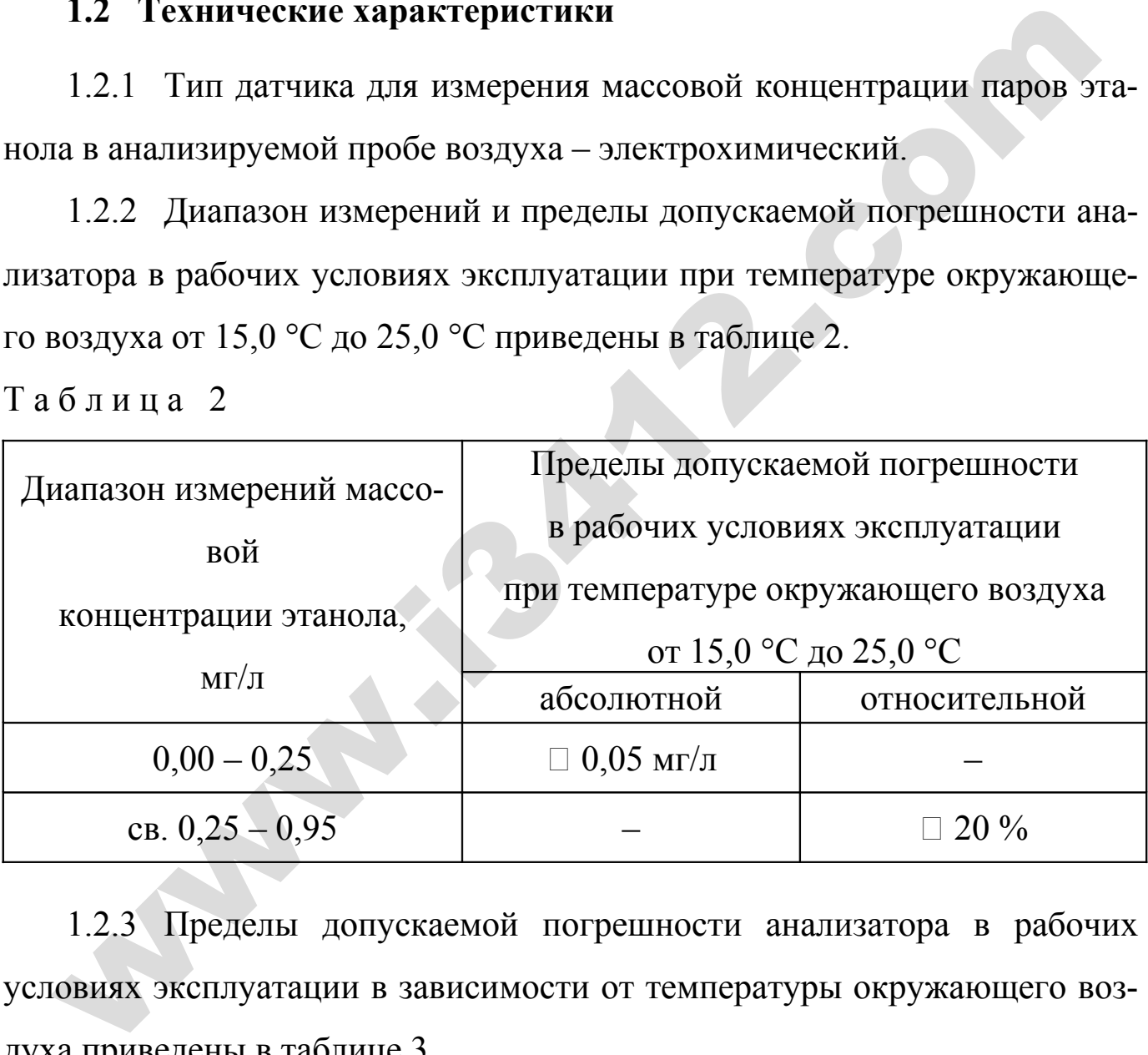

1.2.3 Пределы допускаемой погрешности анализатора в рабочих условиях эксплуатации в зависимости от температуры окружающего воздуха приведены в таблице 3.

Т а б л и ц а 3

|                                                                          | Пределы допускаемой погрешности   |                    |  |  |  |
|--------------------------------------------------------------------------|-----------------------------------|--------------------|--|--|--|
| Температура окружающего<br>воздуха <sup>1)</sup>                         | в рабочих условиях эксплуатации   |                    |  |  |  |
|                                                                          | абсолютной                        |                    |  |  |  |
|                                                                          | (в диапазоне изме-                | относительной      |  |  |  |
|                                                                          |                                   | (в диапазоне изме- |  |  |  |
|                                                                          | рений                             | рений св. 0,25 до  |  |  |  |
|                                                                          | от 0,00 до 0,25                   |                    |  |  |  |
|                                                                          | $MT/\Pi$ )                        | $0,95$ MT/J        |  |  |  |
| от 0,0 °С до 5,0 °С вкл.                                                 | $\pm 0.09$ M <sub>r</sub> / $\pi$ | $± 36\%$           |  |  |  |
| св. 5,0 °С до 10,0 °С вкл.                                               | $\pm 0.07$ M <sub>r</sub> / $\pi$ | $\pm 28 \%$        |  |  |  |
| св. 10,0 °С до 15,0 °С вкл.                                              | $\pm 0.06$ M <sub>r</sub> / $\pi$ | $\pm$ 24 %         |  |  |  |
| св. 15,0 °С до 25,0 °С вкл.                                              | $\pm 0.05$ MT/ $\pi^{2}$          | $\pm 20\%^{2}$     |  |  |  |
| св. 25,0 °С до 40,0 °С вкл.                                              | $\pm 0.06$ M <sub>r</sub> / $\pi$ | $± 24 \%$          |  |  |  |
| 1)<br>Значение температуры окружающего воздуха определяется при помо-    |                                   |                    |  |  |  |
| щи средства измерений, тип которого внесен в государственный реестр      |                                   |                    |  |  |  |
| утвержденных типов средств измерений РФ, и которое поверено в уста-      |                                   |                    |  |  |  |
| новленном порядке.                                                       |                                   |                    |  |  |  |
| 2)<br>Согласно таблице 2.                                                |                                   |                    |  |  |  |
|                                                                          |                                   |                    |  |  |  |
| 1.2.4 Порог срабатывания анализатора задается в диапазоне массо-         |                                   |                    |  |  |  |
| вой концентрации этанола от 0,15 до 0,45 мг/л.                           |                                   |                    |  |  |  |
| 1.2.5 Влияние на показания анализатора неизмеряемых компонен-            |                                   |                    |  |  |  |
| тов: ацетон, метан, оксид углерода, диоксид углерода при содержании, со- |                                   |                    |  |  |  |
| ответствующем эндогенному уровню в выдыхаемом воздухе, отсутствует.      |                                   |                    |  |  |  |
| 1.2.6 Параметры анализируемой газовой смеси при подаче пробы на          |                                   |                    |  |  |  |

1.2.6 Параметры анализируемой газовой смеси при подаче пробы на вход анализатора:

расход анализируемой газовой смеси, л/мин: не менее 9;

объем пробы анализируемой газовой смеси, л: не менее 0,2.

1.2.7 Время подготовки к работе после включения

при температуре окружающего воздуха  $(20 \pm 5)$  °C, с: не более 30.

7

1.2.8 Время выдачи сигнала после отбора пробы газовой смеси, с: не более 10.

1.2.9 Время подготовки к работе после анализа пробы газовой смеси с массовой концентрацией этанола 0,25 мг/л, с: не более 20.

1.2.10 Интервал времени работы анализатора без корректировки показаний

при эксплуатации в нормальных условиях, месяцев: не менее 6.

Корректировка показаний анализатора проводится при каждой поверке.

1.2.11 Рекомендован интервал между поверками в 6 месяцев

1.2.12 Электрическое питание анализатора осуществляется от сети переменного тока напряжением (220±22) В (разъем CON1) или от источника постоянного тока напряжением (12±2) В (разъем CON3).

1.2.13 Габаритные размеры анализатора, мм:

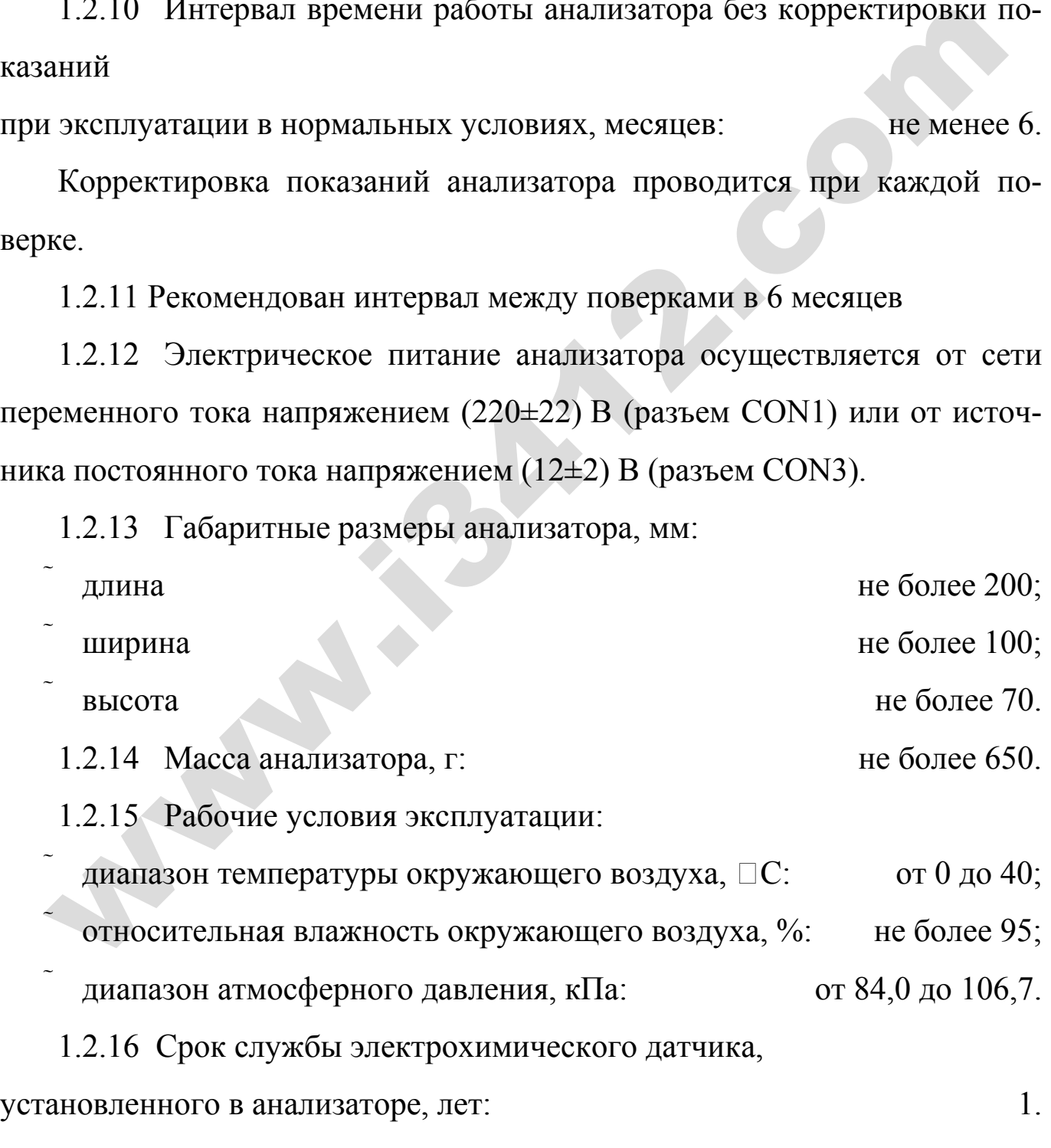

1.2.17 Средний срок службы анализатора, лет: 5.

1.2.18 Средняя наработка на отказ, часов: 15000.

1.2.19 Анализатор имеет встроенное программное обеспечение EBS версии 1.5.

Встроенное программное обеспечение анализатора разработано изготовителем специально для решения задачи измерения массовой концентрации паров этанола в выдыхаемом воздухе. Идентификация встроенного программного обеспечения производится путем указания версии 1.5 микропрограммы контроллера на плате анализатора.

Идентификационные данные встроенного программного обеспечения анализатора приведены в таблице 4.

Т а б л и ц а 4

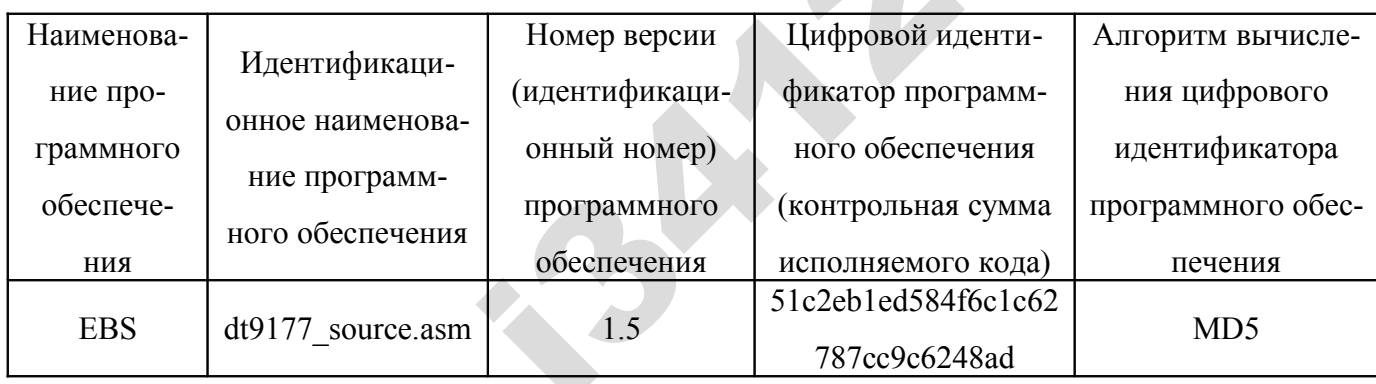

Встроенное программное обеспечение является неотъемлемой частью анализатора. Встроенное программное обеспечение анализатора имеет полную конструктивную защиту от преднамеренных или непреднамеренных изменений, реализованную изготовителем на этапе производства электронной печатной платы анализатора. Уровень защиты «С» по МИ 3286–2010. ции паров этанола в выдыхаемом воздухе. Идентификация ветроени<br>программного обеспечения производится путем указания версии<br>кропрограммны контроллера на плате анализатора.<br> $\frac{1}{2}$  Идентификационные данные встроенного пр

### **1.3 Состав изделия**

1.3.1 Конструктивно анализатор выполнен в виде моноблока. Внешний вид анализатора и назначение отдельных элементов представлены на рисунках 1, 2.

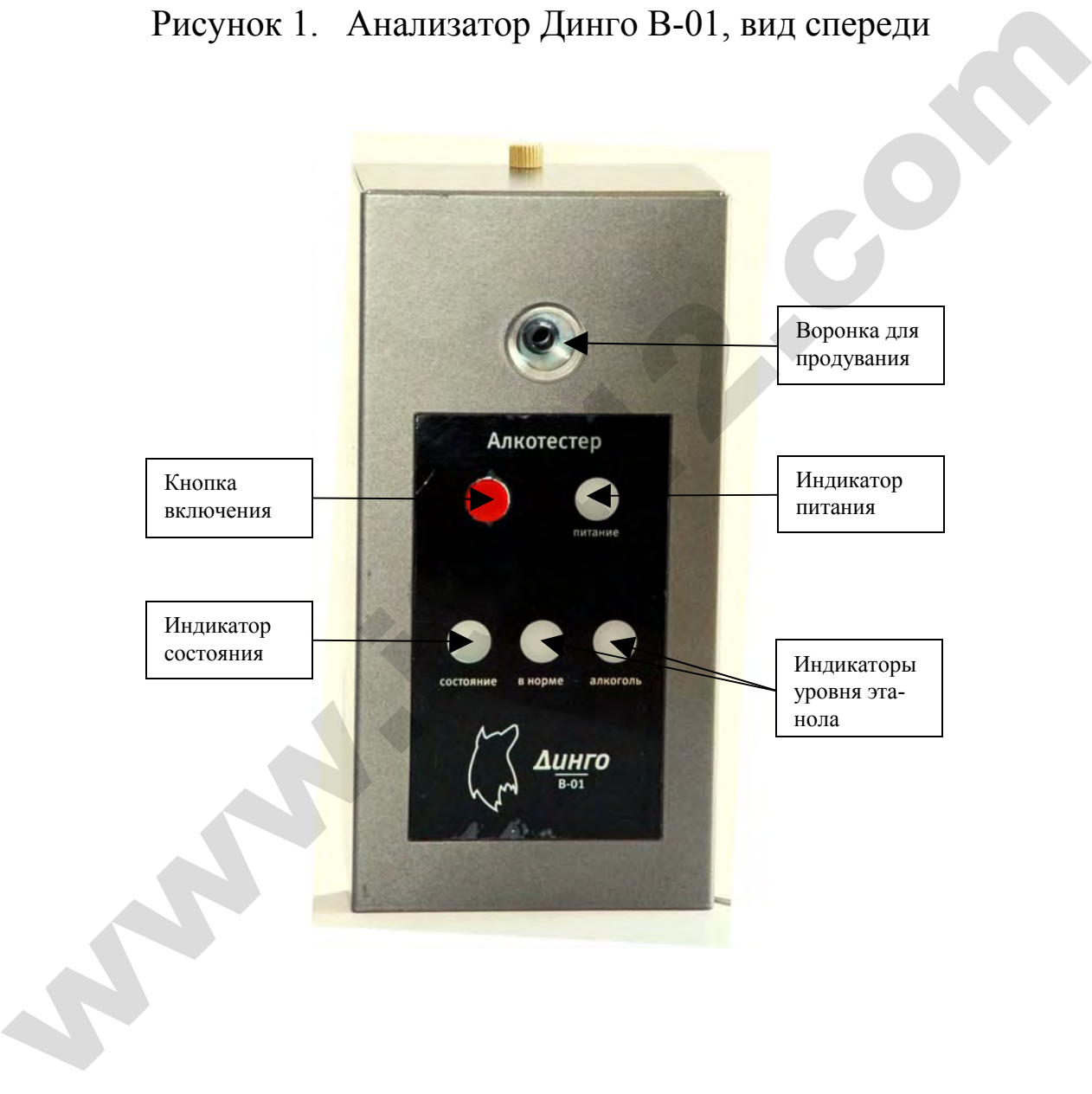

Рисунок 1. Анализатор Динго В-01, вид спереди

Рисунок 2. Анализатор Динго В-01, вид сзади при открытой крышке

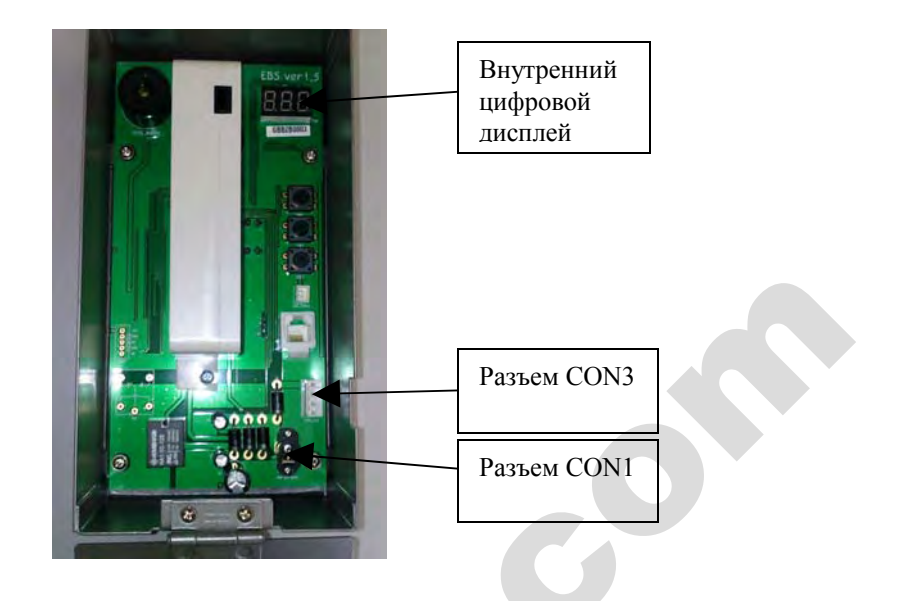

# 1.3.2 Комплектность поставки анализатора приведена в таблице 5.

Т а б л и ц а 5

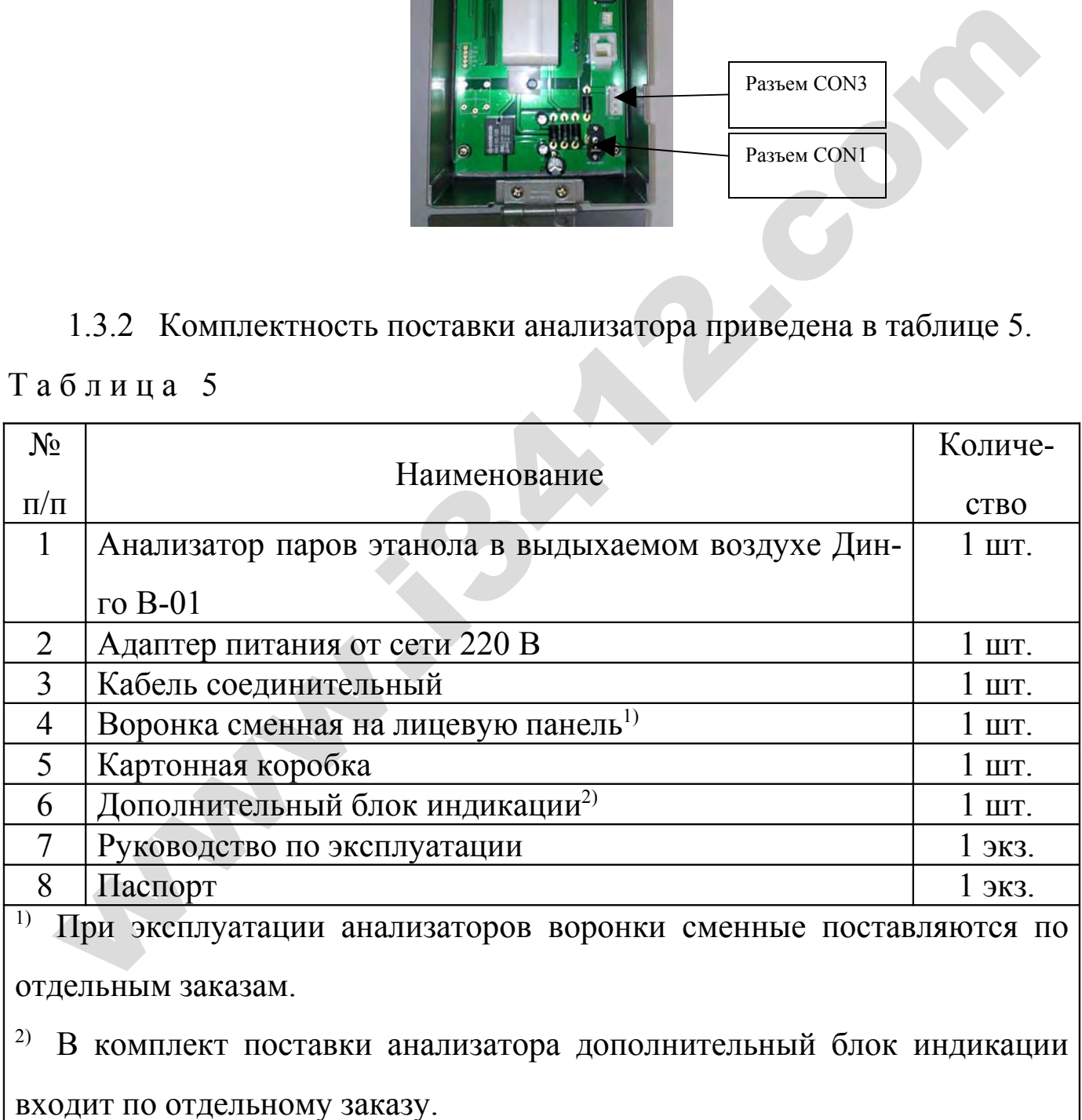

### **1.4 Устройство и работа**

1.4.1 Анализатор Динго В-01 управляется единственной кнопкой, расположенной на лицевой панели, при нажатии на которую на электрическую схему анализатора подается питающее напряжение, и начинается процесс подготовки анализатора к работе.

1.4.2 На лицевой панели анализатора расположена воронка, в которую следует производить продувание, и светодиодные индикаторы.

1.4.3 Анализатор оснащен фирменным электрохимическим сенсорным блоком производства Sentech Korea Corp., обеспечивающим избирательность к парам этанола и стабильность показаний анализатора.

1.4.4 В анализаторе реализована функция контроля расхода и объема анализируемой пробы выдыхаемого воздуха, проба отбирается встроенной мини-помпой только в том случае, когда эти параметры (расход и объем) удовлетворяют заводским настройкам.

1.4.5 Результаты сигнализации отображаются одним из светодиодных индикаторов на лицевой панели анализатора зеленого («в норме») или красного («алкоголь») цвета соответственно тому, превышает ли массовая концентрация паров этанола в отобранной пробе выдыхаемого воздуха установленный порог срабатывания или нет. 1.4.2 На лицевой панели анализатора расположена воронка, в котоледует производить продувание, и светодиодные индикаторы.<br>
1.4.3 Анализатор оснащен фирменным электрохимическим сенсом блоком производства Sentech Korea Corp

1.4.6 Все этапы работы анализатора сопровождаются звуковыми сигналами.

1.4.7 Анализатор имеет сервисный режим, предусматривающий вывод результатов измерений в цифровой форме на внутреннем дисплее, расположенном на плате анализатора, как показано на рисунке 2, для проведения корректировки показаний и поверки анализатора. Результаты измерений можно считать через окошко, вырезанное в задней крышке анализатора.

# **1.5 Маркировка и пломбирование**

1.5.1 На передней панели анализатора нанесено:

– обозначение анализатора: «Алкотестер Динго В-01»;

– обозначение индикаторов анализатора.

1.5.2 На табличке, расположенной на задней панели анализатора нанесено: — обозначение индикаторов анализатора.<br>
1.5.2 На табличке, расположенной на задней панели анализатора в ено:<br>
— Серийный номер;<br>
— Класс электробезопасности по ГОСТ 12.2.007.0–75;<br>
— Климатическое исполнение по ГОСТ 1515

- Серийный номер;
- Класс электробезопасности по ГОСТ 12.2.007.0–75;
- Климатическое исполнение по ГОСТ 15150–69;
- Диапазон рабочей температуры;
- Параметры электропитания;
- Дата производства;
- Название фирмы-производителя: Sentech Korea Corp.;
- Название фирмы-поставщика: ООО «СИМС-2»;
- Страна производства;
- Порог срабатывания сигнализации.

1.5.3 На печатной плате анализатора запломбированы винты крепления блока измерительного электрохимического датчика.

# **1.6 Упаковка**

1.6.1 Анализатор упакован в пакет из полиэтиленовой пленки и помещен в картонную коробку.

1.6.2 Эксплуатационная документация упаковывается в пакет из полиэтиленовой пленки.

## **2 ИСПОЛЬЗОВАНИЕ ПО НАЗНАЧЕНИЮ**

### **2.1 Эксплуатационные ограничения**

2.1.1 Перед началом использования анализатора убедитесь, что условия эксплуатации удовлетворяют требованиям п. 1.2.14 настоящего Руководства по эксплуатации (далее – РЭ).

2.1.2 Работы по ремонту должны производиться при отсоединенном от анализатора адаптере и кабеле питания.

2.1.3 Ремонт анализатора должен проводиться квалифицированными специалистами в сервисных центрах.

### **2.2 Подготовка к работе**

2.2.1 Перед началом работы произведите внешний осмотр анализатора:

– убедитесь в отсутствии механических повреждений;

– убедитесь в исправности органов управления.

2.2.2 Перед использованием выдержите анализатор в условиях эксплуатации не менее 1 ч, если условия хранения отличались от условий эксплуатации. 2.1.2 Работы по ремонту должны производиться при отсоединение<br>aнализатора адаптере и кабеле питания.<br>2.1.3 Ремонт анализатора должен проводиться квалифицированны<br>прадистами в сервисных центрах.<br>2.2 Подтотовка к работе<br>2.

### **2.3 Порядок работы**

Анализатор Динго В-01 может использоваться в двух режимах работы:

А) Автономный режим. Питание в таком режиме подается через разъем CON1 на плате анализатора (см. рис. 2) от адаптера питания от сети 220 В из комплекта поставки.

Б) В составе системы контроля и управления доступа на предприятие (далее – СКУД). В этом режиме для питания и управления анализатором используется разъем CON3 (см. рис. 2).

### **2.3.1 Порядок работы в автономном режиме**

2.3.1.1 Закрепите анализатор Динго В-01 на неподвижной опоре.

2.3.1.2 Подведите питание к анализатору через адаптер питания от сети 220 В из комплекта поставки: вставьте штекер адаптера в разъем CON1 на плате анализатора. Прозвучит звуковой сигнал, кратковременно загорятся и погаснут все индикаторы.

2.3.1.3 Нажмите кнопку включения. Загорится красным индикатор питания, запускается процедура подготовки к измерению, при этом индикатор состояния будет мигать красным. По завершении процесса подготовки индикатор состояния загорится зеленым светом. Анализатор готов к проведению измерения.

2.3.1.4 Для проведения измерения следует непрерывно продуть в воронку на лицевой панели анализатора воздух в течение 2-3 секунд. При «нормальном» продувании (в воронку анализатора поступает проба выдыхаемого воздуха достаточного объема и с достаточным расходом) прозвучит одиночный звуковой сигнал, индикатор состояния загорится желтым, после чего загорится один из двух индикаторов уровня этанола (см. табл. 1). 2.3.1.2 Подведите питание к анализатору через адаптер питания<br>
и 220 В из комплекта поставки: вставьте штекер адаптера в разъ<br>
N1 на плате анализатора. Прозвучит звуковой сигнал, кратковремен<br>
орятся и потаснут все индик

Если продувание произведено «неправильно» (в воронку анализатора поступает проба выдыхаемого воздуха недостаточного объема и/или с недостаточным расходом), прозвучит тройной звуковой сигнал, и индикатор состояния загорится красным. Дождитесь пока цвет индикатора сменится на зеленый, и повторите продувание.

2.3.1.5 После проведенного измерения анализатор Динго В-01 автоматически вернется в состояние готовности. Время до готовности зависит от температуры окружающего воздуха и массовой концентрации паров этанола в отобранной пробе выдыхаемого воздуха в предыдущем измерении.

### **2.3.2 Порядок работы при подключении к СКУД**

2.3.2.1 Закрепите анализатор Динго В-01 на неподвижной опоре и вставьте штекер соединительного кабеля из комплекта поставки в разъем CON3 (аналоговый выход) на плате анализатора.

2.3.2.2 Подсоедините концы проводов соединительного кабеля к контроллеру СКУД в соответствии с таблицей 6. Прозвучит звуковой сигнал, кратковременно загорятся и погаснут все индикаторы.

Т а б л и ц а 6

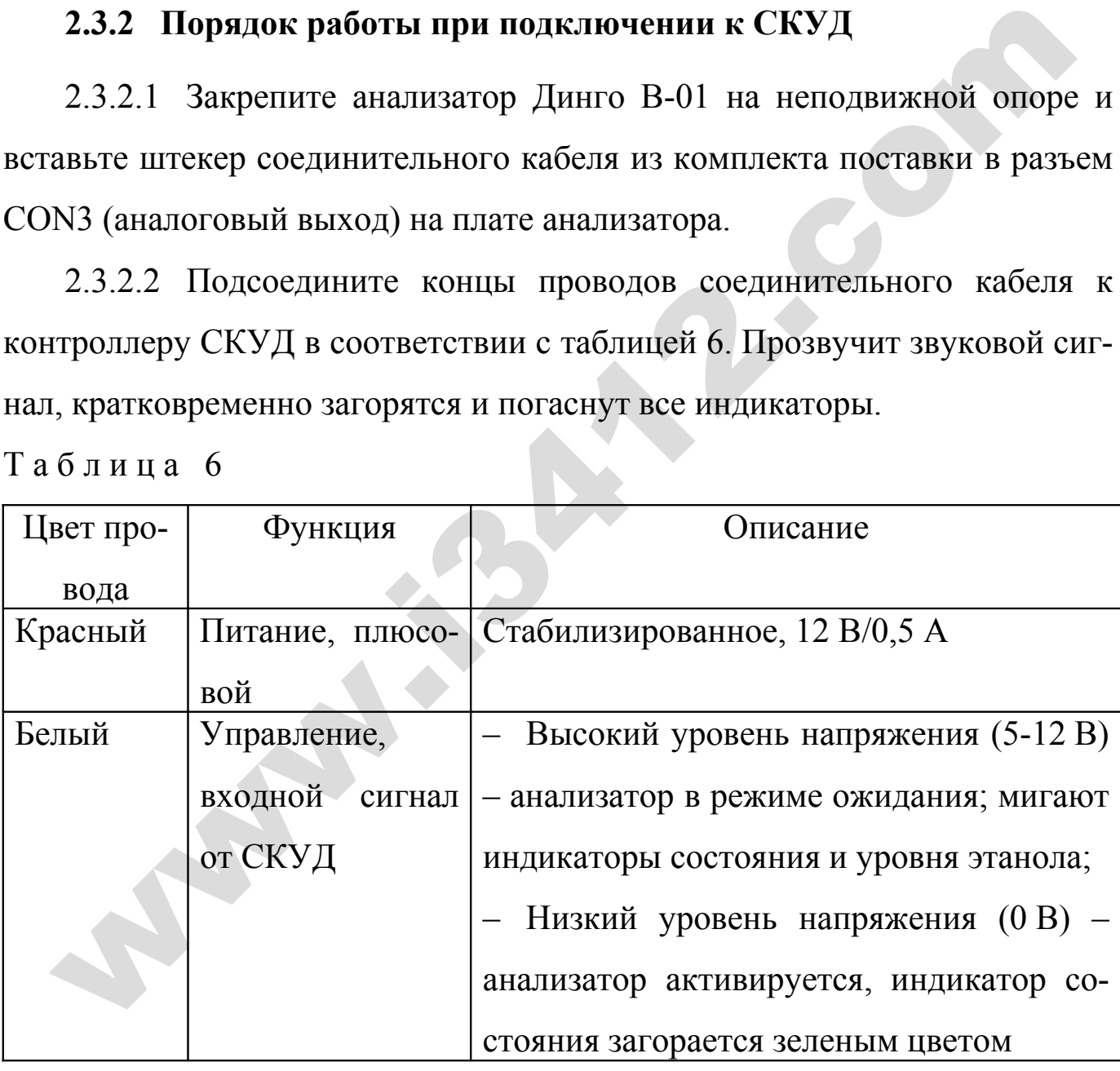

П р о д о л ж е н и е т а б л и ц ы 6

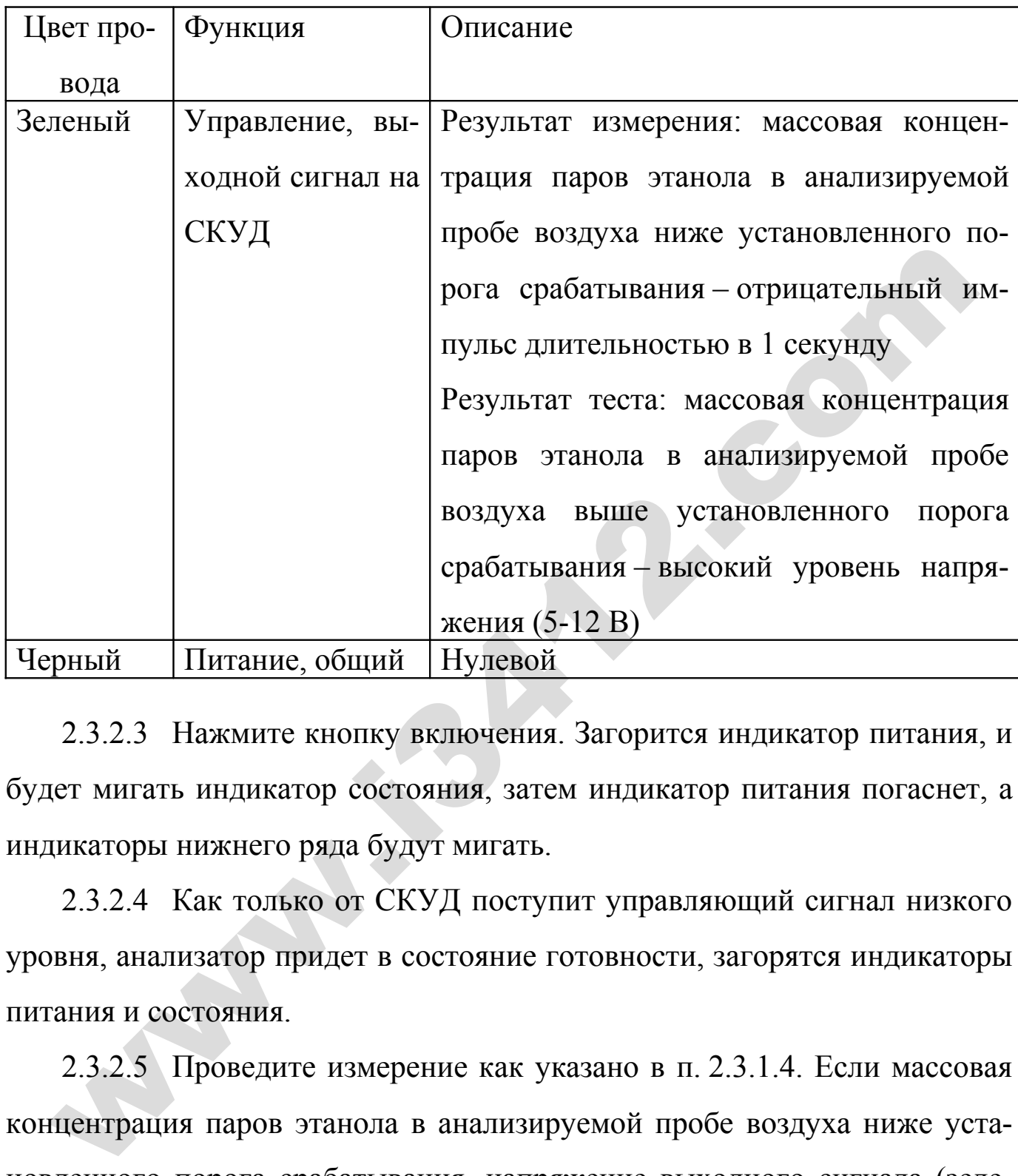

2.3.2.3 Нажмите кнопку включения. Загорится индикатор питания, и будет мигать индикатор состояния, затем индикатор питания погаснет, а индикаторы нижнего ряда будут мигать.

2.3.2.4 Как только от СКУД поступит управляющий сигнал низкого уровня, анализатор придет в состояние готовности, загорятся индикаторы питания и состояния.

2.3.2.5 Проведите измерение как указано в п. 2.3.1.4. Если массовая концентрация паров этанола в анализируемой пробе воздуха ниже установленного порога срабатывания, напряжение выходного сигнала (зеленый провод) с 12 В упадет до 0 В. Длительность импульса – 1 секунда. Этот импульс используется СКУД для выработки сигнала, разблокирующего исполнительное устройство (дверь, калитку, трипод и т.п). Если массовая концентрация паров этанола в анализируемой пробе воздуха выше установленного порога срабатывания, напряжение выходного сигнала остается на уровне 12 В, и сигнал разблокировки не вырабатывается.

2.3.2.6 По завершении измерения анализатор Динго В-01 автоматически возвращается в режим ожидания (мигают индикаторы нижнего ряда) до поступления очередного сигнала от СКУД, как указано в п. 2.3.2.4.

### **2.3.3 Выключение**

Для выключения анализатора Динго В-01 нажмите кнопку включения. 2.3.24.<br>
2.3.3 Выключения анализатора Динго В-01 нажмите кнопку включения<br>
3.1 Техническое обслуживание анализатора производится с целью обеспе<br>
постоянной исправности и готовности к эксплуатации.<br>
3.2 Ежедневное техниче

### **3 ТЕХНИЧЕСКОЕ ОБСЛУЖИВАНИЕ**

3.1 Техническое обслуживание анализатора производится с целью обеспечения постоянной исправности и готовности к эксплуатации.

3.2 Ежедневное техническое обслуживание анализатора включает в себя внешний осмотр.

При внешнем осмотре необходимо проверять:

– наличие и целостность всех крепежных элементов;

– отсутствие внешних повреждений, влияющих на работоспособность анализатора;

– исправность органов управления анализатора.

3.3 Периодическое техническое обслуживание анализатора в течение всего периода эксплуатации включает в себя:

– введение дополнительных настроек при необходимости (п. 3.3.1);

– корректировку показаний анализатора (п. 3.3.2) – при каждой поверке;

– поверку анализатора (п. 3.3.3) – 1 раз в 6 месяцев.

### **3.3.1 Введение дополнительных настроек**

3.3.1.1 Включение/выключение звуковых сигналов, сопровождающих работу анализатора:

а) открутив крепежный винт на верхней панели, откройте заднюю крышку анализатора;

б) подайте на анализатор питание согласно п. 2.3.1.2;

в) одновременно нажмите и удерживайте в течение трех секунд нажатыми две кнопки с маркировкой **SW1** и **SW2**, расположенные на плате анализатора, затем отпустите их. На внутреннем дисплее анализатора появится индикация **bUZ**;

г) последовательным нажатием кнопки **SW2** включаются/выключаются звуковые сигналы, сопровождающие работу анализатора, при этом индикация на внутреннем дисплее меняется между **bon** и **boF** соответственно; г) последовательным нажатием кнопки SW2 включаются/выключаются звущеннам, сопровождающие работу анализатора, при этом индикация на винем дисплее меняется между bon и boF соответственно;<br>  $\pi$ ) для выхода из меню настроек

д) для выхода из меню настроек анализатора одновременно нажмите и удерживайте в течение трех секунд нажатыми кнопки **SW1** и **SW2**.

3.3.1.2 Установка автовыключения анализатора:

а) повторите операции согласно п. 3.3.1.1 а) – в);

б) нажмите один раз на кнопку **SW1**, на внутреннем дисплее анализатора появится индикация **Fre**;

в) последовательным нажатием кнопки **SW2** устанавливается автовыключение анализатора, при этом индикация на внутреннем дисплее меняется между **Fon**  (без автовыключения) и **FoF** (автовыключение через 15 минут);

г) повторите операции согласно п. 3.3.1.1 д).

3.3.1.3 Установка порога срабатывания сигнализации анализатора:

а) повторите операции согласно п.  $3.3.1.1$  a) – в)

б) нажмите два раза на кнопку **SW1**, на внутреннем дисплее анализатора появится индикация **Lo**;

в) последовательным нажатием кнопки **SW2** задается требуемое значение порога срабатывания сигнализации анализатора в диапазоне массовой концентрации этанола от 0,15 до 0,45 мг/л, при этом индикация на внутреннем дисплее меняется в диапазоне от **L.15** до **L.45**.

г) повторите операции согласно п. 3.3.1.1 д).

### **3.3.2 Корректировка показаний анализатора**

3.3.2.1 Корректировка показаний анализатора проводится при каждой поверке.

После проведения корректировки показаний анализатор обязательно подлежит поверке.

Корректировка показаний анализатора проводится только аккредитованными службами или в сервисных центрах, оснащенных оборудованием, указанным в таблице А.1 Приложения А.

Работа по корректировке показаний должна быть отмечена в паспорте анализатора (в разделе технического обслуживания).

3.3.2.2 Корректировку показаний анализатора следует проводить при следующих условиях:

1) диапазон температуры окружающего воздуха, °С:

 а) при применении генератора газовых смесей паров этанола в воздухе  $(\text{gance} - \text{reheparopa})$ : от 20 до 25;

б) при применении газовых смесей в баллонах под давлением: от 15 до 25;

2) диапазон относительной влажности окружающего воздуха, %: от 30 до 80;

3) диапазон атмосферного давления, кПа: от 90,6 до 104,8;

4) массовая концентрация этанола в окружающем воздухе, мг/м<sup>3</sup>: : не более 5;

5) анализатор выдержан в условиях корректировки показаний не менее 2 часов.

3.3.2.3 Подготовка к корректировке показаний анализатора с помощью генератора:

а) в соответствии с РЭ генератора приготовьте газовую смесь (ГС) с номинальным значением массовой концентрации этанола от 0,47 до 0,49 мг/л, используя соответствующий стандартный образец состава водного раствора этанола с номинальным значением массовой концентрации этанола от 1,21 до 1,26 мг/см<sup>3</sup>; це А.1 Приложения А.<br>
Работа по корректировке показаний должна быть отмечена в паспорте анали<br>
а (в разделе технического обслуживания).<br>
3.3.2.2 Корректировку показаний анализатора следует проводить при следу<br>
условиях:<br>

б) рассчитайте действительное значение массовой концентрации этанола в ГС на выходе генератора *ГС C<sup>Д</sup>* , мг/л, по формуле

$$
C_{\mu}^{IC} = c_a^P \cdot 0,38866,
$$
 (1)

где  $c_a^P$ *а c* – аттестованное значение массовой концентрации этанола в используемом стандартном образце состава водного раствора этанола, указанное в паспорте,  $\text{M}\Gamma/\text{CM}^3$ .

Убедитесь, что действительное значение массовой концентрации этанола в ГС на выходе генератора находится в диапазоне от 0,47 до 0,49 мг/л;

в) соберите газовую систему, схема которой изображена на рисунке 3, сборку ведут ПВХ трубкой. Генератор располагают так, чтобы на него не падали прямые солнечные лучи, и вблизи отсутствовали источники охлаждения или нагрева. Длина соединительной трубки на выходном штуцере генератора: не более 5 см. Необходимо убедиться в отсутствии влаги и конденсата на внутренней поверхности генератора, соединительных трубок и мундштуков. При наличии влаги или конденсата просушите все элементы генератора; ут ПВХ трубкой. Генератор располагают так, чтобы на него не падали прям нечные лучи, и вблизи отсутствовали источники охлаждения или нагрева. Дли<br>инительной трубки на выходном штуцере генератора: не более 5 ем. Необход<br>б

г) открутив крепежный винт на верхней панели, откройте заднюю крышку анализатора;

д) подайте на анализатор питание согласно п. 2.3.1.2;

е) одновременно нажмите и удерживайте в течение трех секунд нажатыми все три кнопки с маркировкой **SW1**, **SW2** и **SW3**, расположенные на плате анализатора, затем отпустите их. На внутреннем дисплее анализатора появится индикация **CAL**, означающая, что анализатор готов к проведению корректировки показаний;

ж) последовательным нажатием кнопки **SW2** выбирается тип подаваемой ГС, при этом индикация на внутреннем дисплее анализатора меняется между **Ct** (корректировка показаний с помощью генератора) и **Сd** (корректировка показаний с помощью газовых смесей в баллонах под давлением);

з) выберите режим корректировки показаний с помощью генератора (индикация **Ct** на внутреннем дисплее) и нажмите кнопку **SW1** для входа в режим корректировки показаний анализатора;

и) анализатор начнет процесс подготовки, на внутреннем дисплее при этом будет индикация в виде бегущей черточки, по достижении готовности загорится индикация **«0»**, и прозвучит звуковой сигнал. Анализатор готов к проведению корректировки показаний.

Рисунок 3. Схема газовой системы при подаче на анализатор ГС от генератора

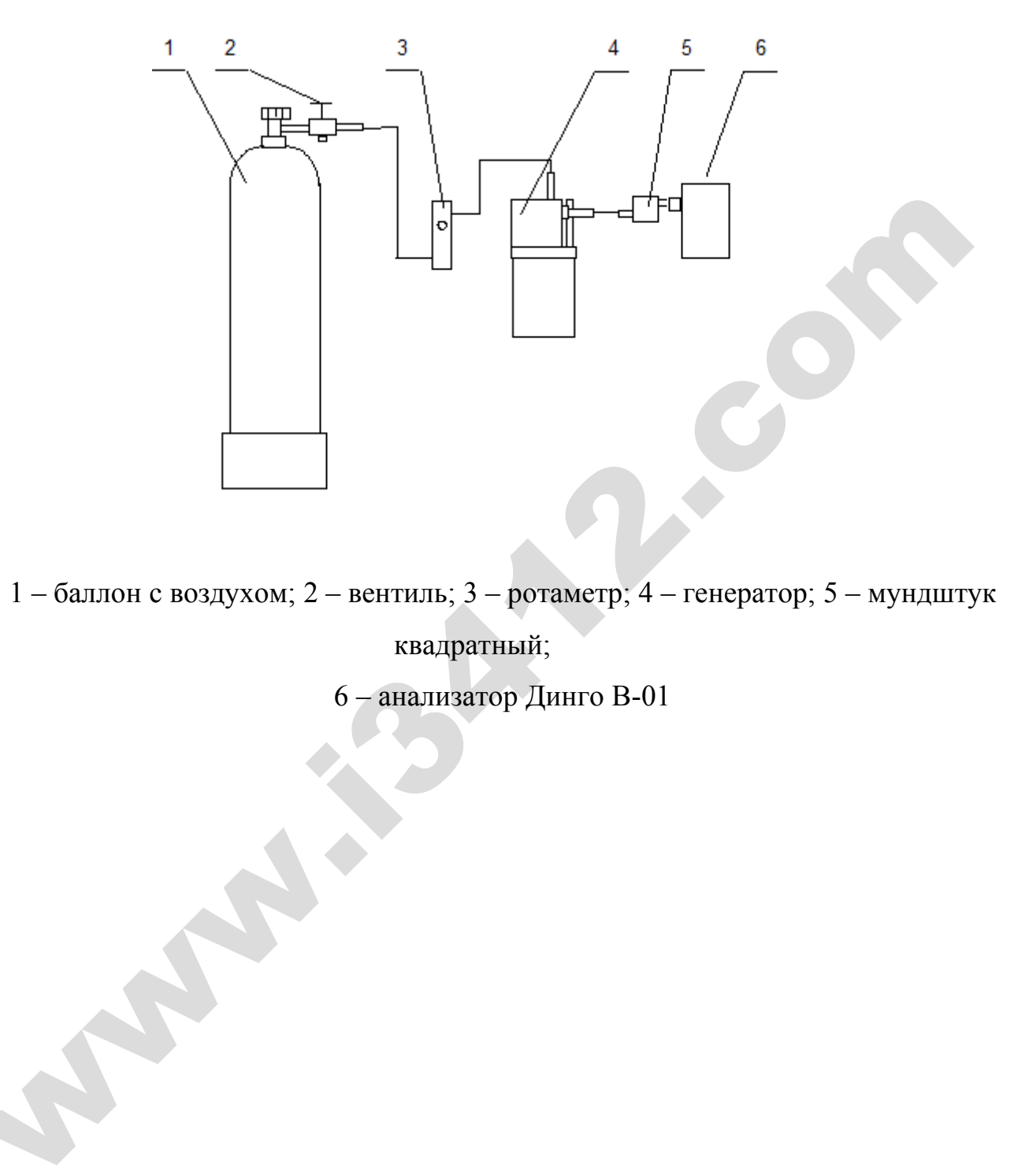

1 – баллон с воздухом; 2 – вентиль; 3 – ротаметр; 4 – генератор; 5 – мундштук квадратный;

6 – анализатор Динго В-01

3.3.2.4 Подготовка к корректировке показаний анализатора с помощью газовых смесей в баллонах под давлением:

а) подготовьте к использованию стандартные образцы состава газовых смесей  $C_2H_5OH/N_2$  в баллонах под давлением по ТУ 6-16-2956-92: ГСО 8364-2003, ГСО 8366–2003 с номинальным значением массовой концентрации этанола от 0,47 до 0,49 мг/л;

б) выдержите баллоны с газовыми смесями в помещении, в котором проводят корректировку показаний анализатора, не менее 24 ч;

в) повторите операции согласно п. 3.3.2.3 г) – ж);

г) выберите режим корректировки показаний с помощью газовых смесей в баллонах под давлением (индикация **Cd** на внутреннем дисплее) и нажмите кнопку **SW1** для входа в режим корректировки показаний анализатора;

и) анализатор начнет процесс подготовки, на внутреннем дисплее при этом будет индикация в виде бегущей черточки, по достижении готовности загорится индикация **«0»**, и прозвучит звуковой сигнал. Анализатор готов к проведению корректировки показаний. 6) выдержите баллоны с газовыми смесями в помещении, в котором провол<br>ректировку показаний анализатора, не менее 24 ч;<br>в) повторите операции согласно п. 3.3.2.3 г) – ж);<br>r) выберите режим корректировки показаний с помощь

3.3.2.5 Проведение корректировки показаний анализатора с помощью генератора:

а) при отсоединенном анализаторе откройте баллон с воздухом и с помощью вентиля точной регулировки, контролируя по ротаметру, установите расход ГС на выходе генератора от 9 до 10 дм<sup>3</sup>/мин;

б) установите выходной мундштук генератора во входное отверстие воронки анализатора;

в) подсоедините баллон с воздухом к генератору и подайте на анализатор ГС, прозвучит звуковой сигнал, с характерным щелчком сработает система отбора пробы;

г) после окончания отбора пробы отсоедините анализатор и закройте баллон с воздухом;

д) на дисплее анализатора появится значение поправочного коэффициента, затем анализатор выключится;

е) закройте заднюю крышку анализатора и заверните крепежный винт.

3.3.2.6 Проведение корректировки показаний анализатора с помощью газовых смесей в баллонах под давлением:

а) при отсоединенном анализаторе откройте баллон с газовой смесью и с помощью вентиля точной регулировки, контролируя по ротаметру, установите расход ГС от 9 до 10 дм<sup>3</sup>/мин;

б) отсоедините ротаметр;

в) подсоедините анализатор (длина соединительной трубки: не более 10 см) и подайте ГС на анализатор, прозвучит звуковой сигнал, с характерным щелчком сработает система отбора пробы;

г) после окончания отбора пробы отсоедините анализатор и закройте баллон с газовой смесью;

д) на дисплее анализатора появится значение поправочного коэффициента, затем анализатор выключится;

е) закройте заднюю крышку анализатора и заверните крепежный винт.

3.3.2.7 Проведите проверку корректировки показаний анализатора (не ранее чем через 15 минут после проведения корректировки):

а) подайте на анализатор питание согласно п. 2.3.1.2 и, включив анализатор согласно п. 2.3.1.3, дождитесь сигнала готовности к проведению измерения;

б) подайте на анализатор ГС от генератора или газовую смесь в баллоне под давлением в соответствии с п. 3.3.2.5 а) – г) или п. 3.3.2.6 а) – г);

в) на внутреннем дисплее анализатора появится измеренное значение массовой концентрации этанола в анализируемой ГС, зарегистрируйте показание анализатора *С*, мг/л; 6) отсоедините ротаметр;<br>
в) подсоедините анализатор (длина соединительной трубки: не более 10 см<br>
айте IC на анализатор, прозвучит звуковой сигнал, с характерным шелчком с<br>
ает система отбора пробы;<br>
r) после окончания

г) рассчитайте относительную погрешность анализатора  $\delta$ , %, по формуле

$$
\delta = \frac{C - C_{\overline{A}}^{rc}}{C_{\overline{A}}^{rc}} \cdot 100, \tag{2}
$$

где *ÃÑ ÑÄ* – действительное значение массовой концентрации этанола в ГС, рассчитанное по формуле (1) при использовании генератора или указанное в паспорте при использовании газовых смесей в баллонах под давлением, мг/л;

д) результаты корректировки показаний анализатора считают положительными, если полученная относительная погрешность  $\delta$  не превышает  $\Box$  20 %. В противном случае повторяют корректировку показаний анализатора согласно п. 3.3.2.5 или п. 3.3.2.6 и проверку корректировки показаний анализатора согласно п. 3.3.2.7.

### **3.3.3 Поверка анализатора**

3.3.3.1 Поверка анализаторов паров этанола в выдыхаемом воздухе Динго В-01 проводится по документу МП-242-1172-2011 «Анализаторы паров этанола в выдыхаемом воздухе Динго В-01. Методика поверки», разработанному и утвержденному ГЦИ СИ ФГУП «ВНИИМ им. Д.И. Менделеева» 7 июня 2011 г. 2010 110 разрица по Локументу МП-242-1172-2011 «Анализаторы паров этанола в недалемом воздухе Динго В-01. Методика поверки», разработанному и утверждения самом воздухе Динго В-01. Методика поверки», разработанному и утве

Интервал между поверками – 6 месяцев.

Поверка анализаторов проводится аккредитованными метрологическими службами.

3.3.3.2 Основные средства поверки:

– генератор газовых смесей паров этанола в воздухе Alcotest CU34 – рабочий эталон 1-го разряда по ГОСТ 8.578–2008 в комплекте со стандартными образцами состава водных растворов этанола ВРЭ-2: ГСО 8789-2006

или

– стандартные образцы состава газовых смесей  $C_2H_5OH/N_2$  в баллонах под давлением по ТУ 6-16-2956-92: ГСО 8364-2003, ГСО 8366-2003;

– вольтметр цифровой универсальный В7-34А по ТУ РБ 14559587.038;

– камера климатическая ТХВ-150 по 3.069.000 ТУ;

– измеритель параметров микроклимата «Метеоскоп» по ТУ 43 1110-002- 18446736-06.

### **4 ТЕКУЩИЙ РЕМОНТ**

4.1 Возможные неисправности и способы их устранения приведены в таблице 7.

Т а б л и ц а 7

| Возможная                                                                                             | Вероятная причина       | Способ устранения          |  |  |
|----------------------------------------------------------------------------------------------------|-------------------------|----------------------------|--|--|
| неисправность                                                                                         |                         |                            |  |  |
| 1. Анализатор не включа-                                                                              | Не поступает питание от | 1. Проверить состояние     |  |  |
| ется при нажатии на кноп-                                                                             | адаптера питания или от | проводов питания           |  |  |
| ку включения                                                                                          | СКУД                    | 2. Проверить выходное      |  |  |
|                                                                                                    |                         | напряжение от адаптера     |  |  |
|                                                                                                    |                         | питания или от СКУД        |  |  |
| 2.<br>Анализатор не прихо-                                                                            | 1. Неисправен электро-  | 1. Заменить датчик<br>B    |  |  |
| дит в состояние готовно-                                                                              | химический датчик       | сервисном центре           |  |  |
| сти                                                                                                   | 2. Требуется корректи-  | 2. Провести корректи-      |  |  |
|                                                                                                    | ровка показаний анали-  | ровку показаний в сер-     |  |  |
|                                                                                                    | затора                  | висном центре              |  |  |
| 3. Анализатор не реагиру-                                                                             | Неисправен датчик дав-  | Ремонт<br>анализатора<br>B |  |  |
| ет на продувание                                                                                      | ления                   | сервисном центре           |  |  |
| 4.2 Ремонтные работы, связанные со вскрытием анализатора, должны прово<br>диться в сервисных центрах. |                         |                            |  |  |
| 4.3 После всех видов ремонта, связанных с заменой электрохимического да                               |                         |                            |  |  |
| чика или элементов системы отбора пробы, необходимо провести корректировн                             |                         |                            |  |  |
| показаний и поверку анализатора.                                                                      |                         |                            |  |  |
| 5 ТРАНСПОРТИРОВАНИЕ И ХРАНЕНИЕ                                                                        |                         |                            |  |  |
| 5.1<br>Анализатор транспортируется в транспортной таре фирмы-поставщика                               |                         |                            |  |  |
| крытых транспортных средствах.                                                                        |                         |                            |  |  |
| 5.2 Хранение анализатора должно проводиться в закрытых отапливаемых по                                |                         |                            |  |  |

### **5 ТРАНСПОРТИРОВАНИЕ И ХРАНЕНИЕ**

5.2 Хранение анализатора должно проводиться в закрытых отапливаемых помещениях.

### **ПРИЛОЖЕНИЕ А**

### **(Обязательное)**

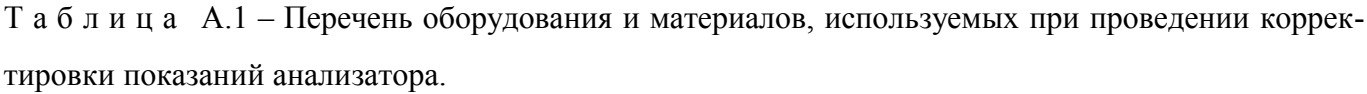

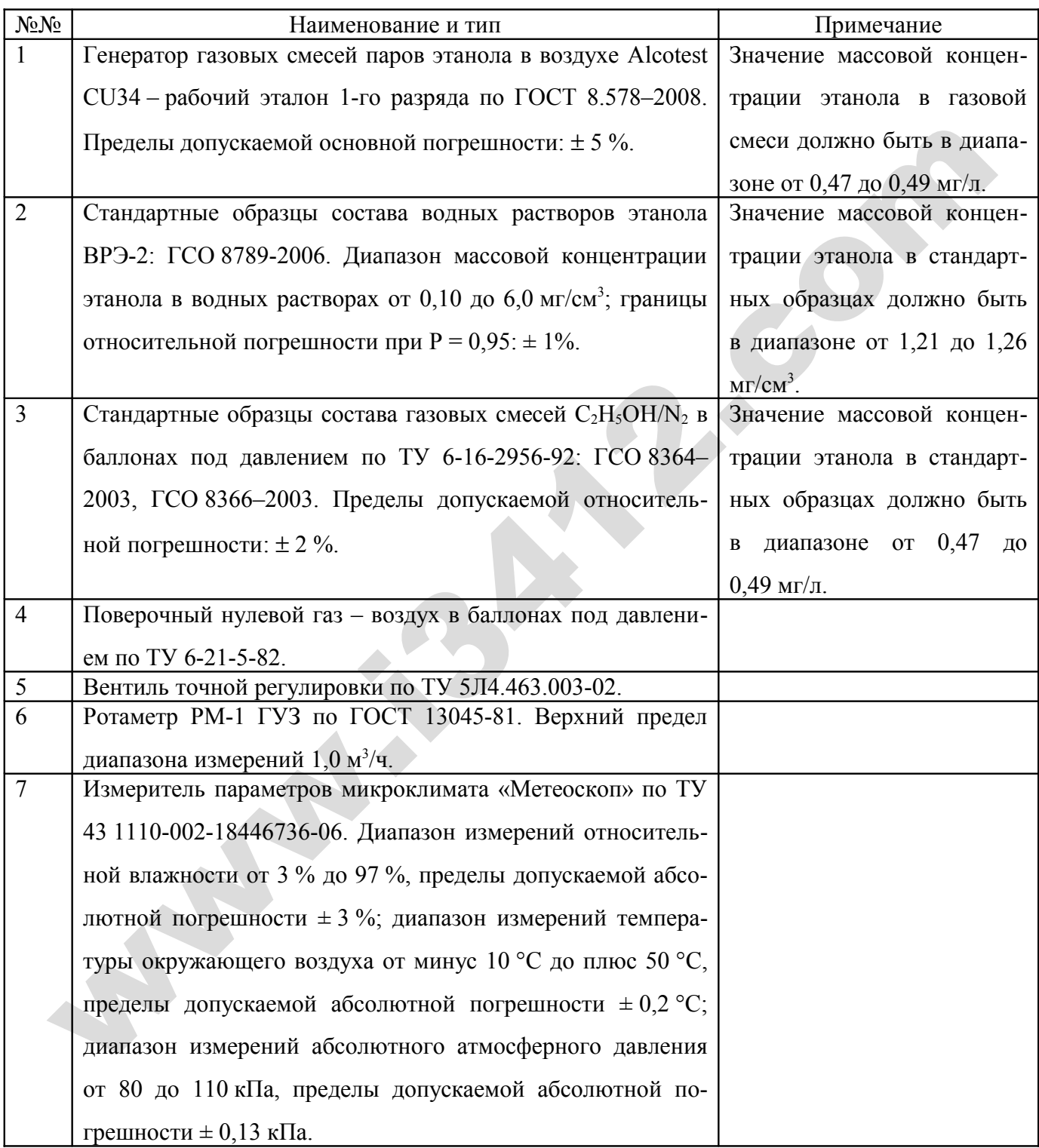

**Walkers** 

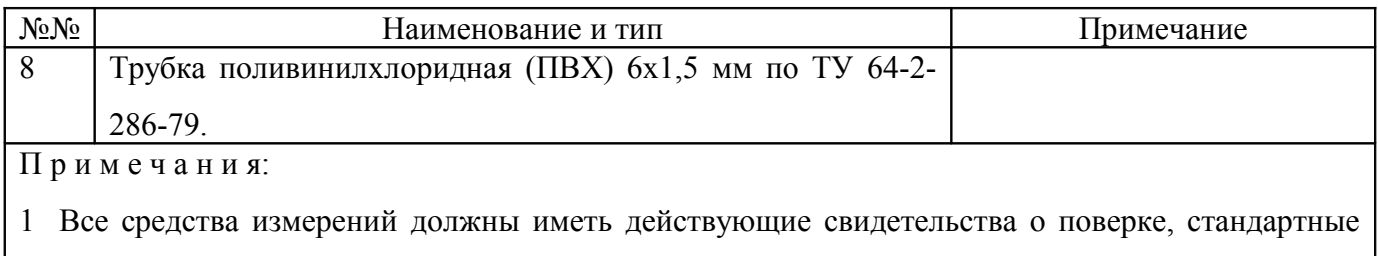

образцы состава водных растворов этанола и газовые смеси в баллонах под давлением – действующие паспорта.

2 Допускается применение других средств измерений, тип которых утвержден и внесен в Государственный реестр средств измерений РФ, метрологические характеристики которых не хуже указанных в таблице.

# **Анализатор паров этанола в выдыхаемом воздухе Динго В-01** Анализатор паров этанола в выдыхаемом воздухе Динго В-01<br>
Паспорт<br>
Паспорт<br>
Регистрационное удостоверение<br>
NºФC3 2011/10492<br>
Номер в Госреестре средств измерений<br>
Nº 49449-12

Паспорт

# Регистрационное удостоверение №ФСЗ 2011/10492

Номер в Госреестре средств измерений № 49449-12

# **1. Назначение**

Анализаторы паров этанола в выдыхаемом воздухе Динго В-01 предназначены для экспрессного измерения массовой концентрации паров этанола в выдыхаемом воздухе. Анализатор представляет собой прибор индикаторного типа, индикация показаний осуществляется светодиодами зеленого и красного цвета.

 **Предприятие-изготовитель:** фирма Sentech Korea Corp., Корея

# **2. Метрологические и технические характеристики**

2.1 Диапазон измерений и пределы допускаемой погрешности анализаторов в рабочих условиях эксплуатации при температуре окружающего воздуха от 15,0<sup>о</sup>С до

25,0<sup>о</sup>С приведены в таблице 1.

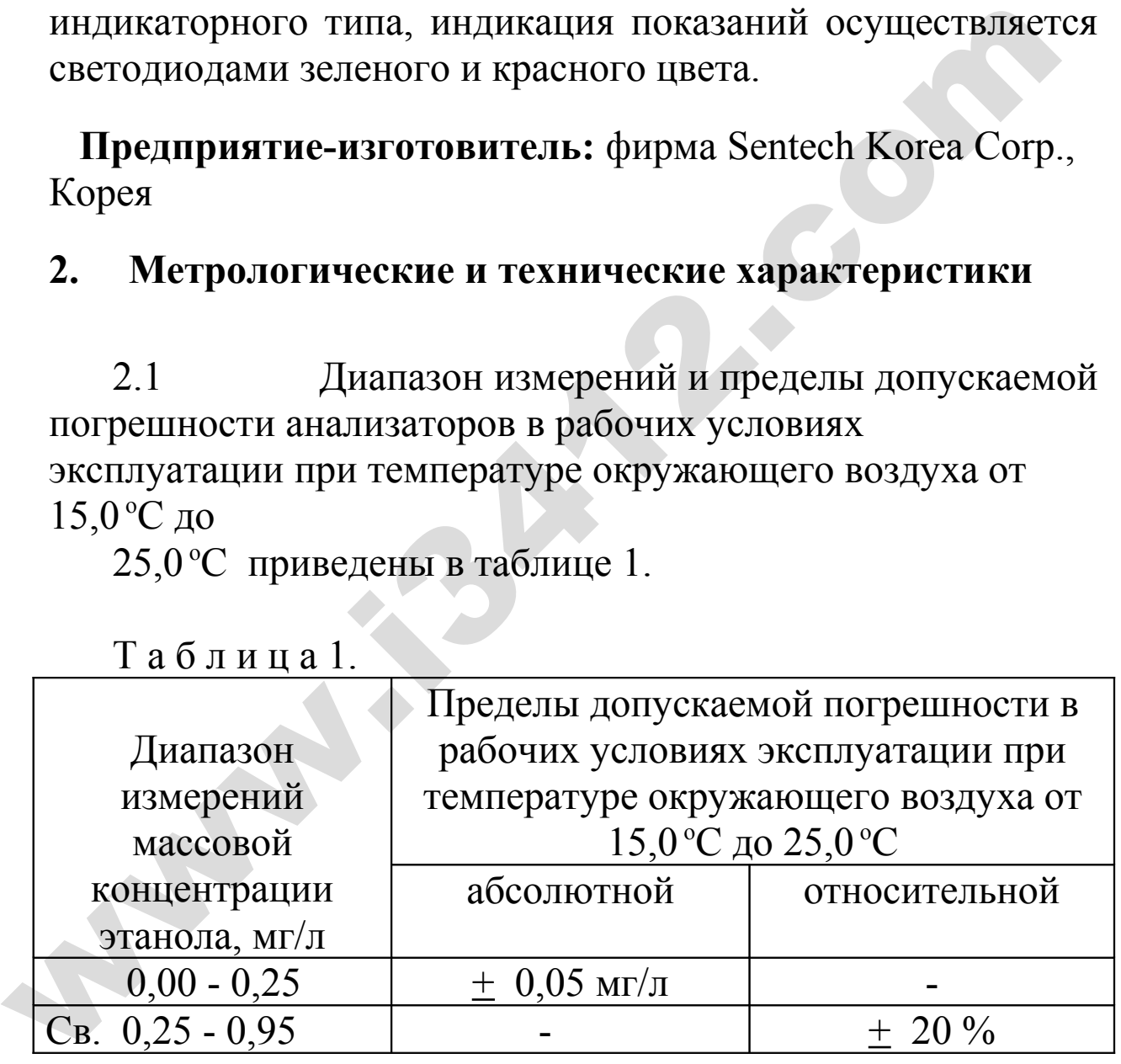

Т а б л и ц а 1.

2.2. Пределы допускаемой погрешности анализаторов рабочих условиях эксплуатации в зависимости от температуры окружающего воздуха приведены в таблице 2.

Т а б л и ц а 2.

|                                                         | Пределы допускаемой погрешности в                    |                      |  |  |  |
|---------------------------------------------------------|------------------------------------------------------|----------------------|--|--|--|
| Температура                                             | рабочих условиях эксплуатации                        |                      |  |  |  |
| окружающего                                             | абсолютной (в                                        | относительной (в     |  |  |  |
| воздуха <sup>1)</sup>                                   | диапазоне                                            | диапазоне            |  |  |  |
|                                                         | измерений от 0,00                                    | измерений от         |  |  |  |
|                                                         | до 0,25 мг/л)                                        | $0,25$ до 0,95 мг/л) |  |  |  |
| от 0,0 °С до 5,0 °С                                     | $\pm$ 0,09 мг/л                                      | $+36\%$              |  |  |  |
| ВКЛ.                                                    |                                                      |                      |  |  |  |
| св. 5,0 °С до 10,0                                      | $\pm$ 0,07 мг/л                                      | $+28\%$              |  |  |  |
| °С вкл.                                                 |                                                      |                      |  |  |  |
| св. 10,0 °С до 15,0                                     | $+ 0,06$ MF/J                                        | $+$ 24 %             |  |  |  |
| $\rm ^{o}C$ BKJI.                                       |                                                      |                      |  |  |  |
| св. 15,0 °С до 25,0                                     | $\pm$ 0,05 Mr/ $\pi^{2}$                             | $\pm 20 \%^{2)}$     |  |  |  |
| °С вкл.                                                 |                                                      |                      |  |  |  |
| св. 25,0 °С до 40,0                                     | $\pm$ 0,06 мг/л                                      | $+24\%$              |  |  |  |
| $\mathrm{O}^{\circ}\mathrm{C}$ BKJI.                    |                                                      |                      |  |  |  |
| 1)Значение температуры окружающего воздуха определяется |                                                      |                      |  |  |  |
|                                                         | при помощи средства измерений, тип которого внесен в |                      |  |  |  |
|                                                         | государственный реестр утвержденных типов средств    |                      |  |  |  |
| измерений РФ, и которое поверено в установленном        |                                                      |                      |  |  |  |
| порядке.                                                |                                                      |                      |  |  |  |
| 2) Согласно таблице 1.                                  |                                                      |                      |  |  |  |
|                                                         |                                                      |                      |  |  |  |
|                                                         |                                                      |                      |  |  |  |
| 2.3. Порог срабатывания анализаторов задается в         |                                                      |                      |  |  |  |
| диапазоне массовой концентрации                         |                                                      |                      |  |  |  |
| этанола от 0,15 до 0,45 мг/л.                           |                                                      |                      |  |  |  |
|                                                         | 2.4. Влияние на показания анализаторов неизмеряемых  |                      |  |  |  |

2.4. Влияние на показания анализаторов неизмеряемых компонентов: ацетон, метан, оксид углерода, диоксид углерода при содержании, соответствующем эндогенному уровню в выдыхаемом воздухе, отсутствует.

2.5.Параметры анализируемой газовой смеси при подаче пробы на вход анализатора:

− расход анализируемой газовой смеси, л/мин: не менее 9;

− объем пробы анализируемой газовой смеси, л: не менее 0,2.

2.6. Время подготовки к работе после включения при температуре окружающего воздуха  $(20\pm 5)$  °C, с: не более 30

2.7. Время выдачи сигнала после отбора пробы газовой смеси, с: не более 10.

2.8. Время подготовки к работе после анализа пробы газовой смеси с массовой концентрацией этанола 0,25 мг/л, с: не более 20.

2.9. Интервал времени работы анализаторов без корректировки показаний при эксплуатации в нормальных условиях, месяцев: не менее 6.

 Корректировка показаний проводится при каждой поверке.

2.10. Электрическое питание анализатора осуществляется от сети переменного тока напряжением 220+22 В (разъем CON1) или от внешнего стабилизированного источника постоянного тока напряжением  $12+2$  В (разъем CON3). температуре окружающего воздуха (20 $\pm$ 5) °С, с:<br>
не более 30<br>
2.7. Время выдачи сигнала после отбора пробы газов<br>
смеси, с: не более 10.<br>
2.8. Время подготовки к работе после анализа проб<br>
газовой смеси с массовой конце

2.11. Габаритные размеры анализатора, мм:

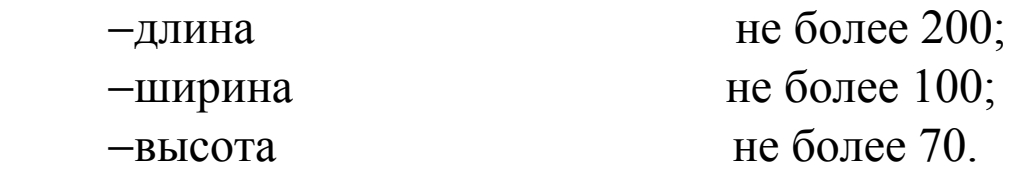

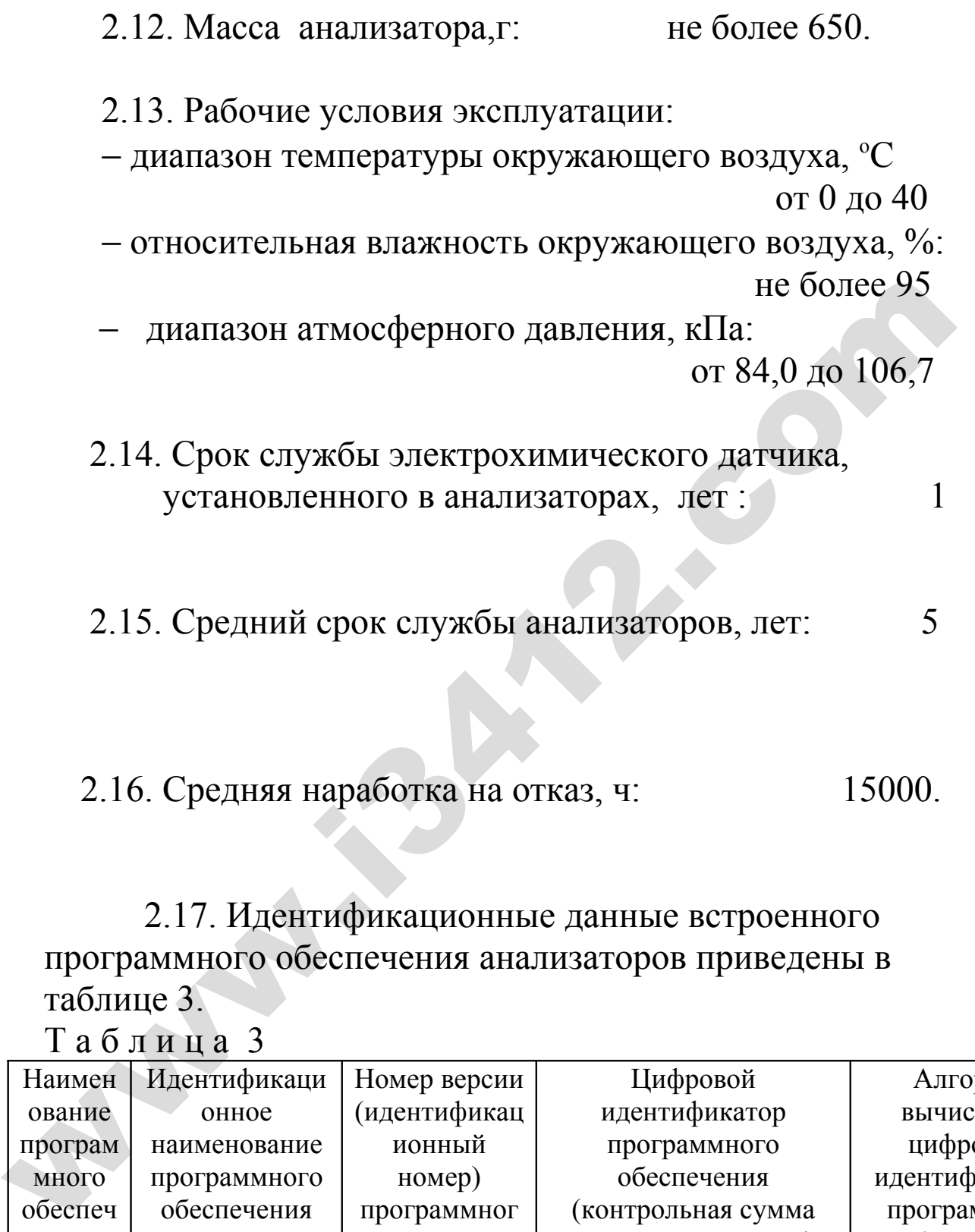

 2.17. Идентификационные данные встроенного программного обеспечения анализаторов приведены в таблице 3.

Т а б л и ц а 3

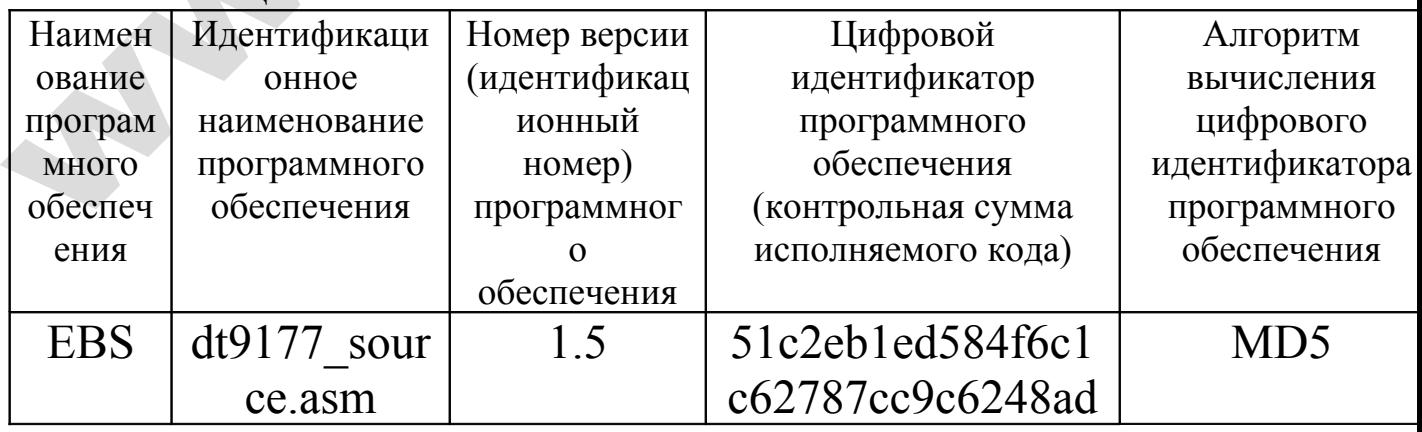

2.18. Рекомендован интервал между поверками 6 месяцев

2.19. Методика поверки МП-242-1172-2011 «Анализаторы паров этанола в выдыхаемом воздухе Динго В-01.Методика поверки», разработанная и утвержденная ГЦИ СИ ФГУП «ВНИИМ им.Д.И.Менделеева» 7 июня 2011 г.

2.20. Сведения о результатах проверки обязательных метрологических и технических требований к средствам измерений: Обязательные метрологические и технические требования отсутствуют.

# **3. Комплект поставки**

Комплект поставки приведен в таблице 1.

Таблица 1

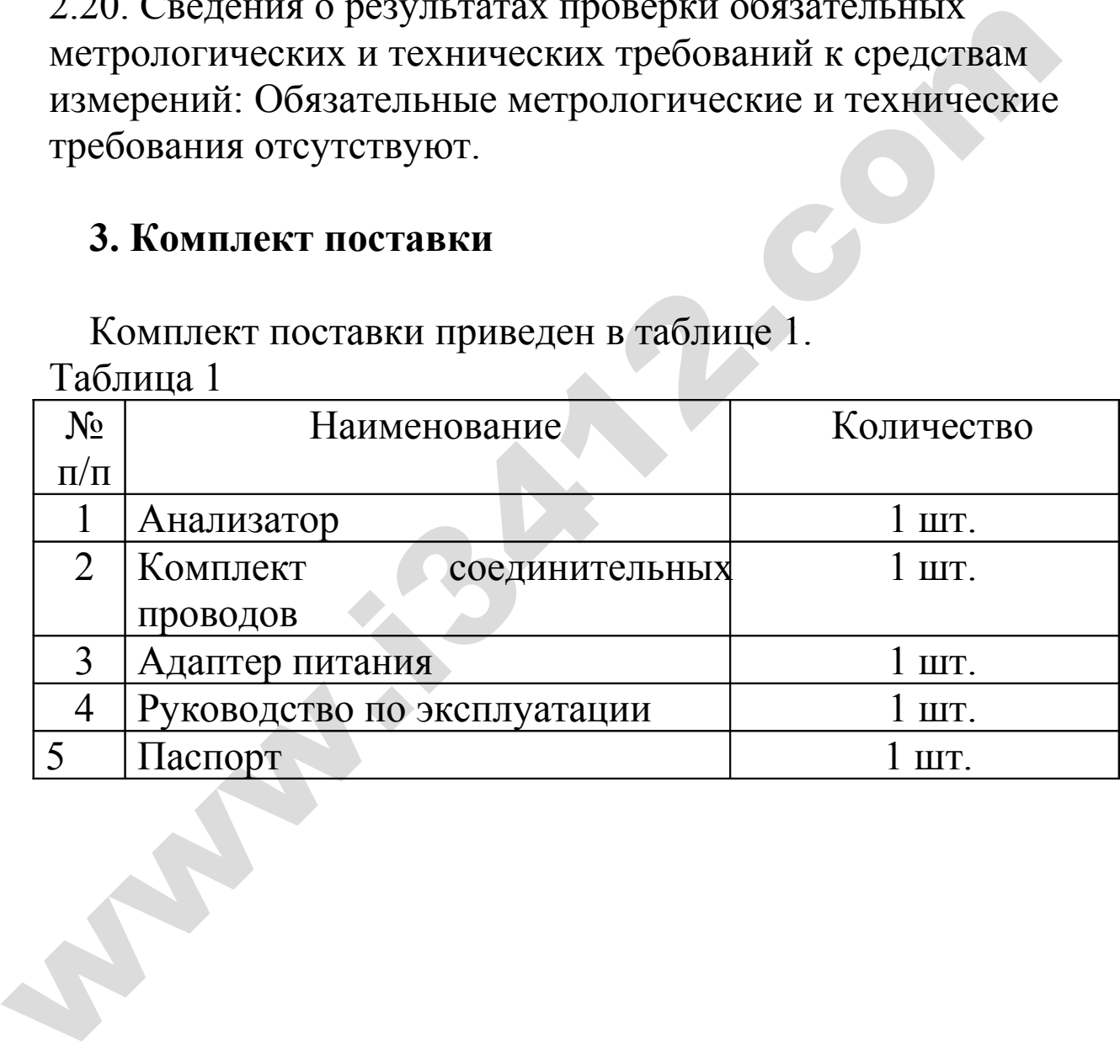

# **4. Свидетельство о входном контроле**

Анализатор паров этанола в выдыхаемом воздухе модели Динго В-01 заводской номер и поставлять соответствует техническим характеристикам, изложенным в Руководстве по эксплуатации и признан годным для эксплуатации. Входной контроль провел:

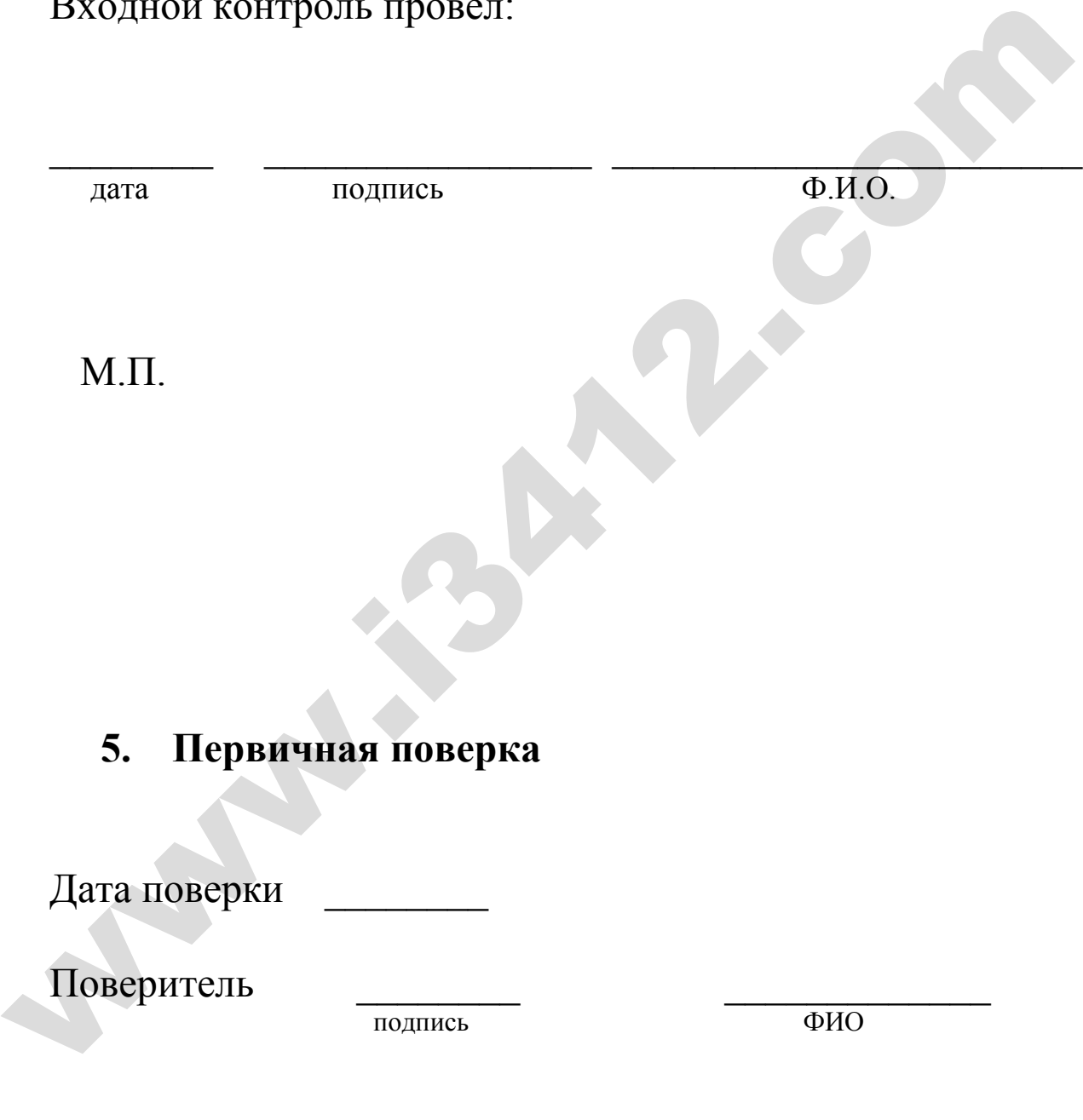

Оттиск поверительного клейма \_\_\_\_\_\_\_\_\_\_\_\_\_\_\_

# **6. Техническое обслуживание**

Техническое обслуживание анализатора производится для обеспечения постоянной исправности и готовности к эксплуатации.

Периодическое техническое обслуживание анализатора в течение всего периода эксплуатации включает в себя:

– очистку внешних поверхностей анализатора – при необходимости;

– изменение существующих или введение дополнительных настроек – при необходимости;

– корректировку показаний анализатора – не реже 1 раза в 6 месяцев;

Учет технического обслуживания ведется в табл. 2

Таблица 2

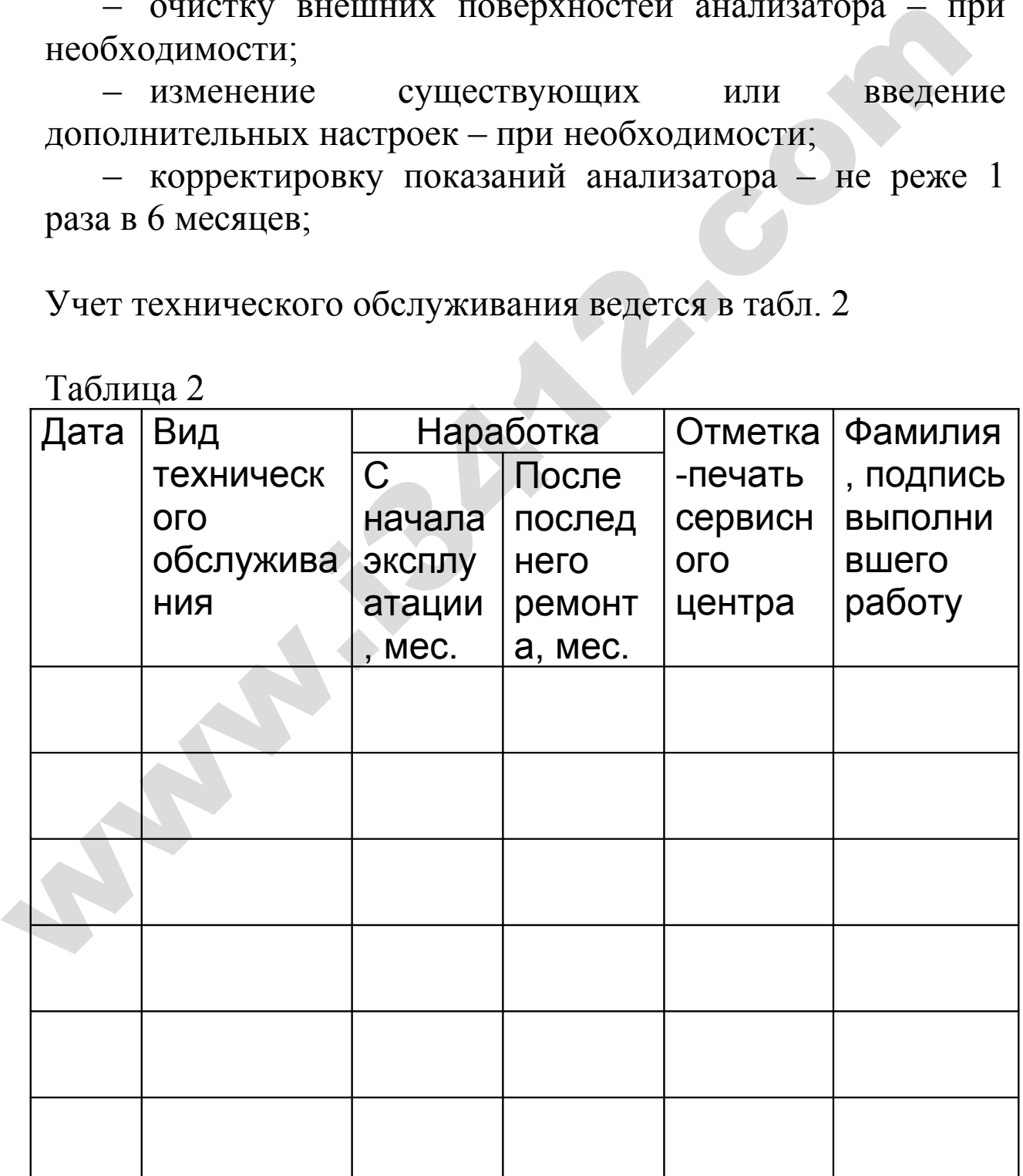

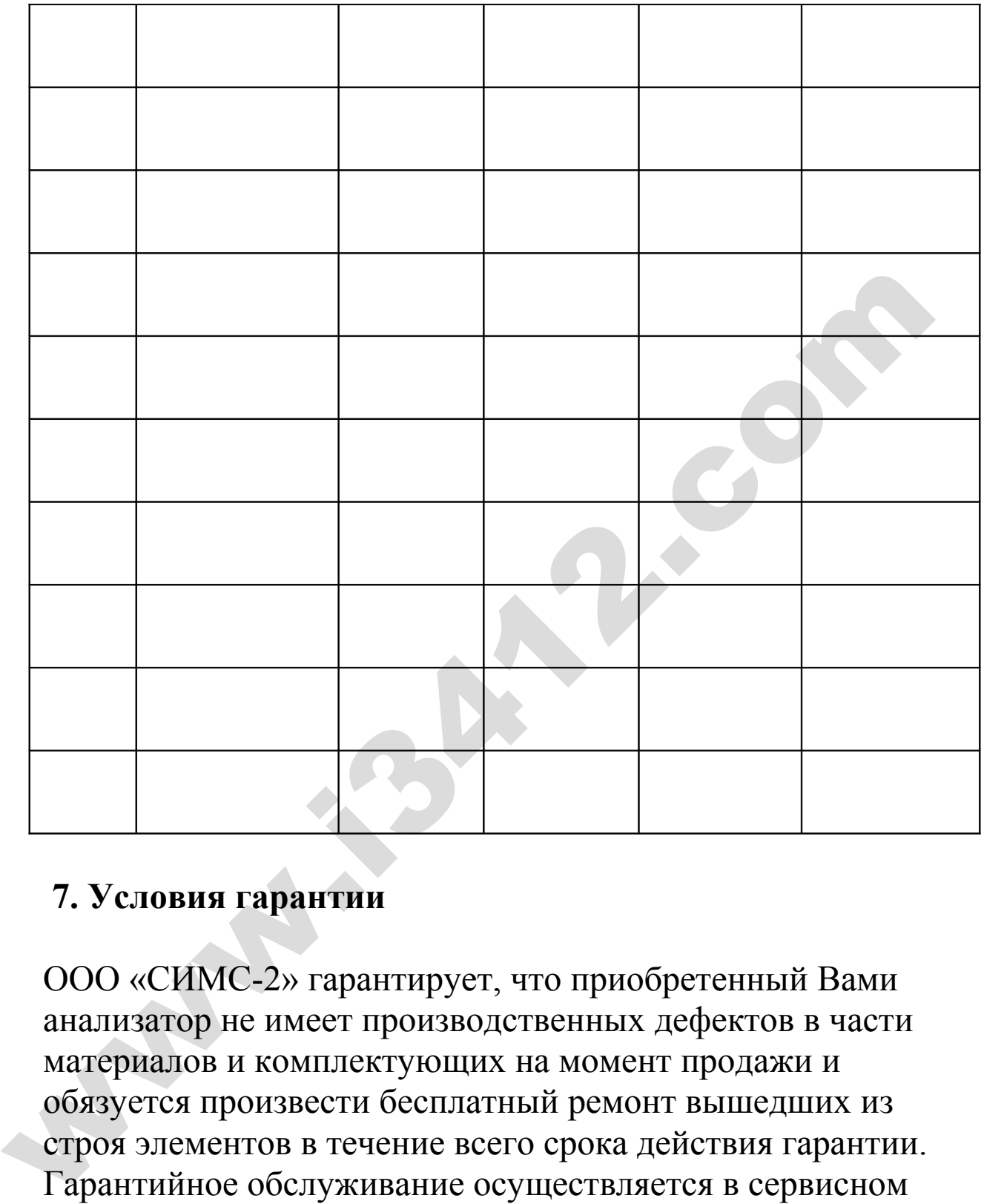

# **7. Условия гарантии**

ООО «СИМС-2» гарантирует, что приобретенный Вами анализатор не имеет производственных дефектов в части материалов и комплектующих на момент продажи и обязуется произвести бесплатный ремонт вышедших из строя элементов в течение всего срока действия гарантии. Гарантийное обслуживание осуществляется в сервисном центре ООО «СИМС-2» (далее СЦ) или авторизованных региональных сервисных центрах.

Доставка (отправка) анализаторов в СЦ и получение из СЦ осуществляется силами и на средства покупателя.

Наш адрес: : 125363, г. Москва, ул.Новопоселковая, д.6 Тел: (495) 792-31-90 (многоканальный) e-mail: support@alcotester.ru

# **Срок гарантии - 6 месяцев**.

Прибор принимается к гарантийному обслуживанию **только** при наличии паспорта (руководства по эксплуатации) с указанием серийного номера, даты продажи и с печатью торгующей организации.

ООО «СИМС-2» оставляет за собой право отказать в бесплатном гарантийном обслуживании в следующих случаях:

1. Утерян или неправильно заполнен паспорт, либо Руководство по эксплуатации, из-за чего невозможно установить дату продажи аппарата

2. Аппарат подвергался несанкционированному вскрытию

3. Аппарат использовался с нарушением правил эксплуатации

4. Аппарат имеет следы механических повреждений, вызванных ударами, падением либо попытками вскрытия 5. Аппарат имеет повреждения, вызванные попаданием внутрь прибора посторонних предметов, жидкостей или насекомых Прибор принимается к гарантийному обслуживанию<br>
только при наличии паспорта (руководства по<br>
эксплуатации) с указанием серийного номера, даты<br>
продажи и с печатью торгующей организации.<br>
ООО «СИМС-2» оставляет за собой п

В случае отказа от гарантийного обслуживания покупателю выдается акт технической экспертизы с обоснованием причины отказа.

Дата продажи \_\_\_\_\_\_\_\_\_\_\_\_\_\_

подпись и Ф.И.О. ответственного лица продавца

w.es

М.П.

֧֖֖֚֚֞֝֬֝֬

С условиями гарантии ознакомлен

подпись и Ф.И.О. ответственного лица покупателя

\_\_\_\_\_\_\_\_\_\_\_\_\_\_\_\_\_\_\_\_\_\_\_\_\_\_\_\_\_\_\_\_\_\_\_\_\_\_\_\_\_